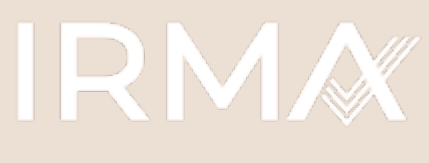

**Initiative for Responsible Mining Assurance** 

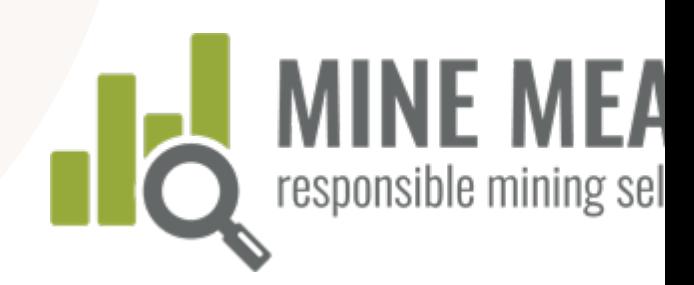

# Manual de instruções

MINE MEASURE:

ferramenta para autoavaliação de mineração responsável e preparação de auditoria

Março de 2021

# [Conteúd](#page-7-0)[o](#page-13-0)

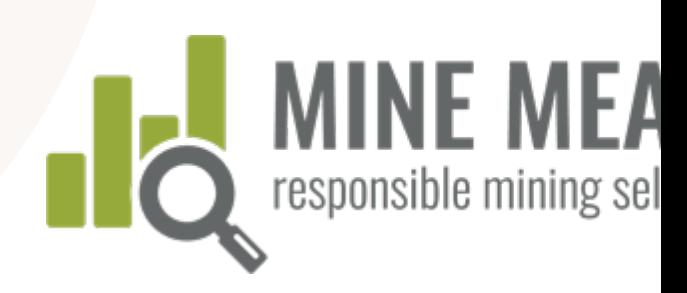

### Visão geral da sistema [IRMA](#page-53-0)

- Fundamentos da IRMA
- Verificação independente de terceiros
- Por que usar a ferramenta Mine Measure?

### Noções Básicas

- Configurando uma conta do local da mina
- Criar uma autoavaliação
- Gerenciar o acesso à conta (adicionar usuários)
- Preencher um perfil do local da mina

### Usando a [ferramenta](#page-40-0)

- Faça login e comece
- Visualizar a página de resumo
- Classificar seu desempenho
- Adicionar justificativa
- Adicionar evidência
- Enviar comentários para a IRMA
- Compartilhar os resultados com os auditores

### **Resumos** dados e relatórios

- Visualiza resumo completo resultado
- Visualiza requisito críticos
- $-$  Downloa resumo
- Visualizar evidência
- $-$  Downloa evidência

### Contatos e mais informações

MANUAL DE MINE MEASURE

VANUAL DE MINE MEASURE

# Fundamer da IR

# A IRMA é um sistema de certificação voluntário **para minas de grande escala**

### 1. O Padrão IRMA para mineração responsável

- Requisitos de melhores práticas em 26 temas – um Padrão de mineração abrangente e rigoroso
- O Padrão foi desenvolvido por meio de um processo robusto de múltiplas partes interessadas

### 2. Um sistema de garantia independente de tercei

- Auditores externos à empre mineira avaliam se uma mir estiver atendendo aos requi da IRMA
- $-$  As auditorias incluem visitas local e contribuições dos titulares de direitos, mineiro partes interessadas

# Padrão IRMA para a Mineração Responsável

Cobertura abrangente de questões de mineração: 26 capítulos agrupados em quatro princípios

### Integridade **Empresarial**

- § Cumprimento legal
- § Engajamento das partes interessadas
- § Devida diligência de direitos humanos
- § Mecanismo de reclamações das partes interessadas
- Receita e transparência de pagamentos / anticorrupção

### Planejando Legados Positivos

- § Avaliação e gestão do impacto ambiental e social
- Consentimento Livre, Prévio e Informado
- § Apoio e benefícios comunitários
- § Reassentamento
- § Prontidão e resposta a emergências
- § Planejamento e financiamento de recuperação e fechamento

### Responsabilid ade social

- § Direitos trabalhistas
- § Saúde e segurança do trabalhador
- § Saúde e segurança comunitárias
- § Áreas afetadas por conflitos e de alto risco
- § Disposições de segurança patrimonial
- § Proteção do patrimônio cultural
- § Mineração artesanal e de pequena escala (MAPE)

### Responsa ade amb

- **•** Gerenciame
- Gerenciame resíduos (rej
- Qualidade c
- Emissão de efeito estufa
- Gerenciame ruído
- Biodiversida ecossistêmi protegidas
- Gerenciame cianeto
- **•** Gerenciame mercúrio

# Governança da IRMA

A IRMA é liderado por um Conselho multissetorial, usando um modelo de governança equitativo (ou seja, cada setor tem os mesmos direitos de voto).

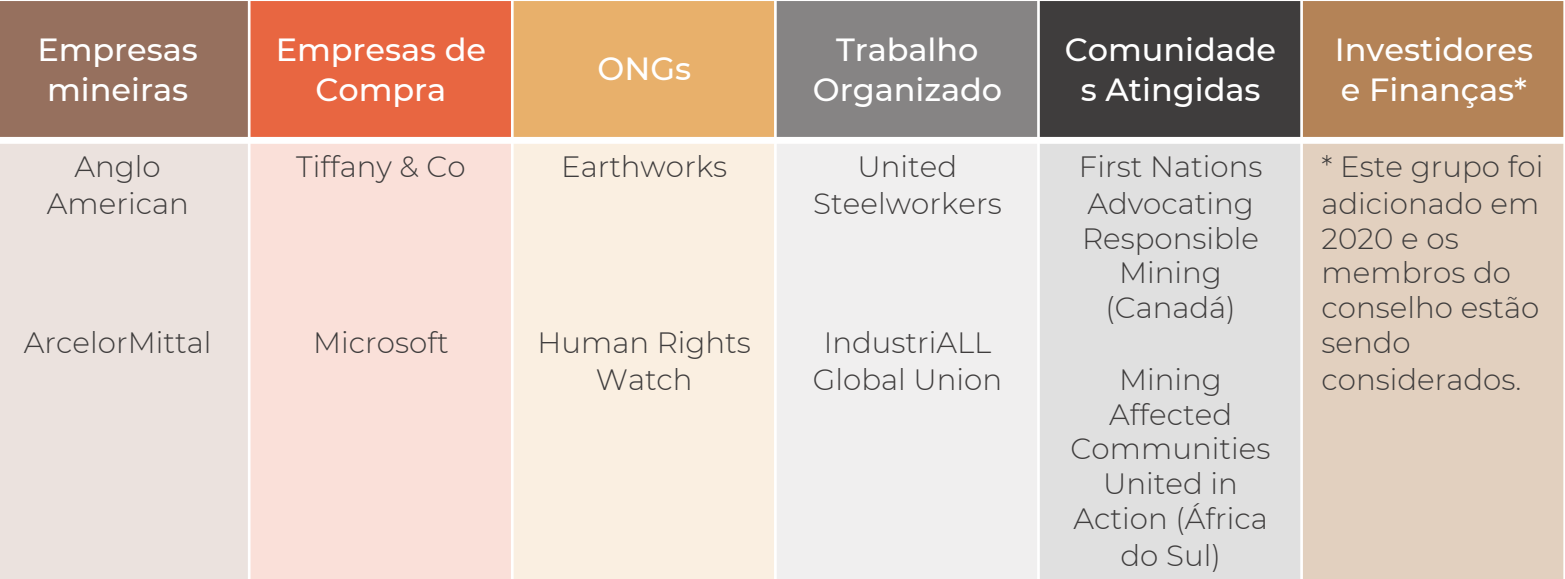

# Fundamentos da IRMA

# 1 Para minas em escala industrial

Minas de qualquer lugar do planeta podem participar

### Aplica-se a todos os materiais minerados

2

Exceto combustíveis de energia, como urânio, carvão térmico, areias betuminosas, petróleo e gás

# 3

### Avaliação ao nível do local da mina

As empresas não são certificadas, mas podem colocar todas as suas minas no sistema se quiserem

### Certifica no nível melhore práticas

4

Mas as min qualquer n desempenl participar e melhoria co longo do te

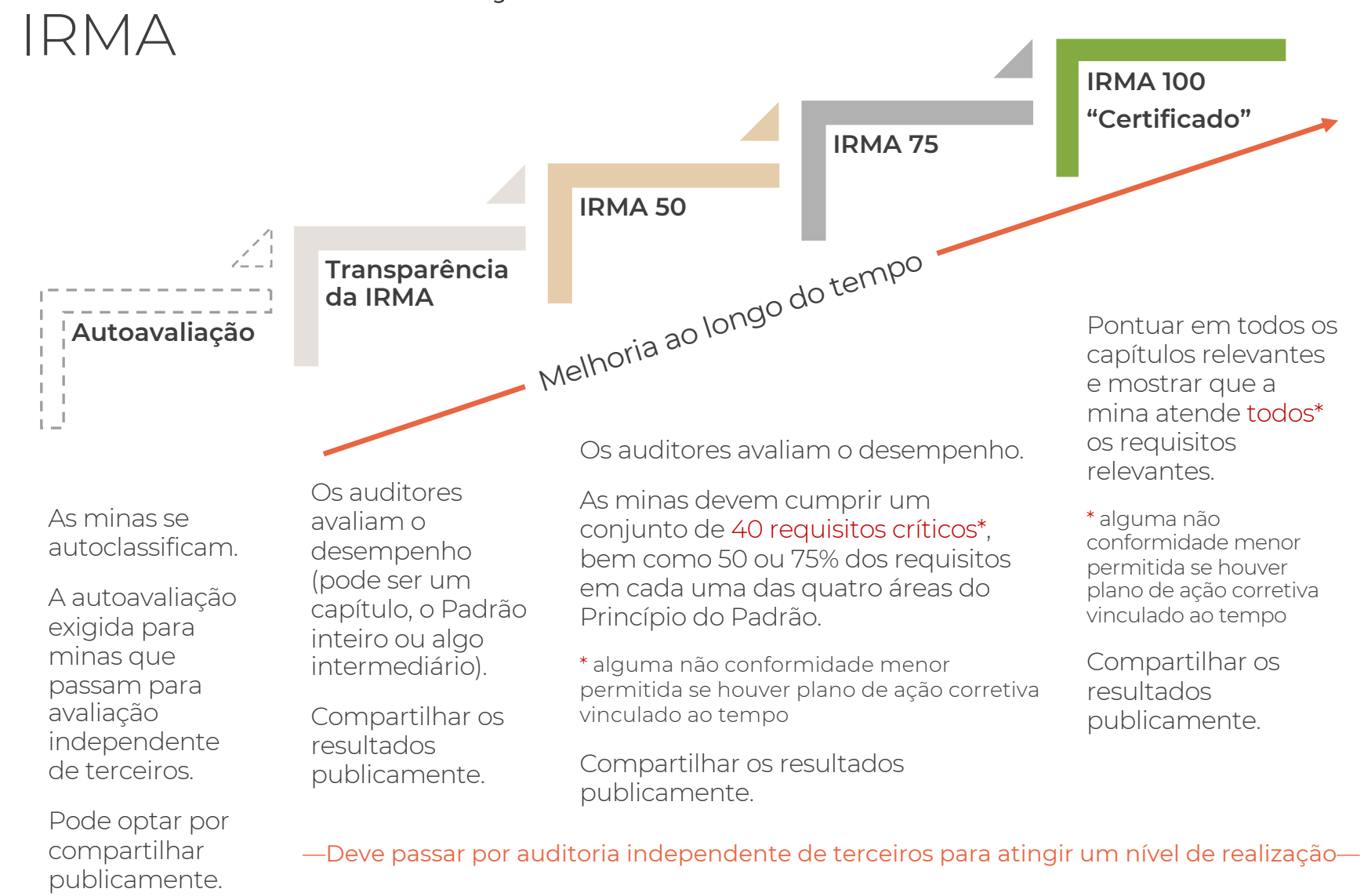

Níveis de realização da

07

# <span id="page-7-0"></span>Verificação independente de terceiros

### As auditorias são em duas etapas:

- A Etapa 1 é um uma avaliação documental por auditores dos resultados de autoavaliação de uma mina e das evidências carregadas, com discussões adicionais com os auditores, conforme necessário
- A Etapa 2 é uma visita no local das instalações, reuniões com a gestão do local e entrevistas com trabalhadores e partes interessadas

### Ciclo de auditoria:

- As minas passam por auditori de vigilância (um escopo mui reduzido) 12-18 meses após a publicação dos relatórios de auditoria iniciais
- $-$  As minas são reauditadas a ca 3 anos para manter a certifica ou outro nível de realização (c aumentar o nível de realizaçã se a pontuação melhorar o suficiente)

# Verificação independente de terceiros

### Resultados da auditoria revisados antes da decisão de certificação:

- As minas revisam os resultados preliminares de auditoria e podem apontar erros de fato
- As minas podem decidir levar até 12 meses para implementar ações corretivas e tê-las verificadas antes que os resultados da auditoria sejam finalizados e divulgados publicamente
- O Diretor de Padrões e Garantia da IRMA revisa o relatório preliminar de auditoria como parte da função de supervisão do organismo de certificação da IRMA

### Res[umo dos resultados da](https://map.responsiblemining.net/)  auditoria tornada pública:

- Estão incluídas informações sobre o contexto do local da mina, processo auditoria, pontuações do local da mina, nível de realização e classificações do auditor e comentários para cada requisito
- As minas têm a oportunidade de solicitar a supressão de informaçõe confidenciais ou legalmente sensív dos comentários do auditor
- O relatório é publicado no site da V da IRMA e no Mapa de Mineração Responsável

# Verificação independente de terceiros

### Fases de Avaliação

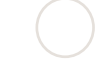

### Completar a autoavaliação préauditoria pode levar de algumas semanas

a vários meses dependendo do número de capítulos relevantes e da disponibilidade de funcionários críticos do local da mina para preencher e carregar as informações necessárias.

O planejamento da auditoria e a conclusão das Fases 1 e 2 da avaliação independente de terceiros pode levar cerca de 3 a 4 meses Será necessário mais tempo se a mina não tiver preenchido adequadamente a autoavaliação.

Mais tempo pode ser necessário se a mina quiser tentar fechar algumas lacunas entre as etapas 1 e 2.

# Autoavaliação Avaliação de terceiros **Decisão de**

Certificação/Verificação

Após a Etapa 2, levará cerca de 3 meses para finalizar o relatório preliminar de auditoria.

A decisão (e o lançamento do relatório público) pode ser adiada por até 12 meses se a mina optar por implementar ações corretivas para não conformidades (por exemplo, para atingir um nível de desempenho mais alto).

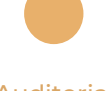

Auditoria de Vigilância

Isso deve ocorrer entre 12 e 18 meses após a decisão de certificação/verific ação.

Au Rec

Isso d

ocorr dos 3  $(3)$  and decis certif ificaç

FUNDAMENTOS DA IRMA

FUNDAMENTOS

 $\mid$   $\upbeta$   $\uparrow$   $\uparrow$   $\uparrow$ 

 $\supset$   $\supset$ 

# Por que usar a ferramenta Mine Measure?

2

### Análise de lacunas

1

A ferramenta permite que uma mina compare rapidamente o desempenho atual com o Padrão IRMA para identificar áreas que podem exigir trabalho antes de passar para a auditoria independente.

### Preparação da auditoria

A autoavaliação é o primeiro passo necessário na auditoria independente.

As minas usam uma ferramenta para compilar evidências e fornecer justificativas para as classificações de desempenho e compartilhar as informações com os auditores como parte do processo de análise documental.

A preparação ajuda a reduzir a duração e o custo da auditoria.

### Opção para compartilhar resultados

3

Os resultados da autoavaliação podem ser confidenciais, podem ser compartilhados com outros selecionados (as minas podem convidar terceiros, como compradores ou investidores, para revisar seus resultados da autoavaliação online) ou podem ser tornados públicos.

### Perfil no r da IRMA

4

As minas de autoavaliação à ser exibidas no Mineração Resp gratuitamente conectar com compradores, investidores, so civil).

Algumas minas fazer isso para s percebidas con pioneiras, por e entre as primei avaliarem confo Padrão IRMA.

 $\equiv$ 

### map.responsiblemining net

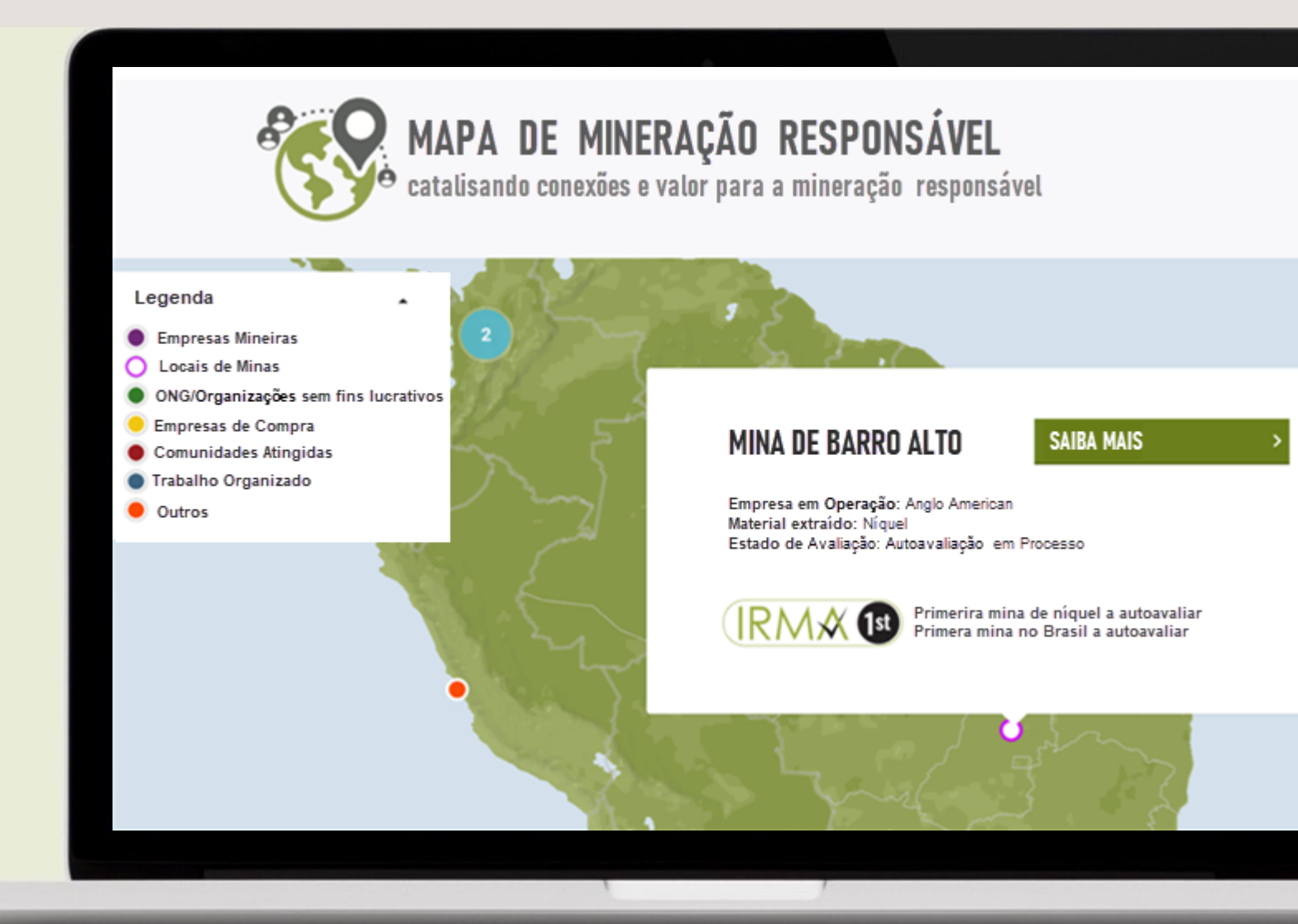

— As Minas podem ganhar reconhecimento público por se autoavaliar

— As Minas controlam quais informações são compartilhadas publicamente no mapa

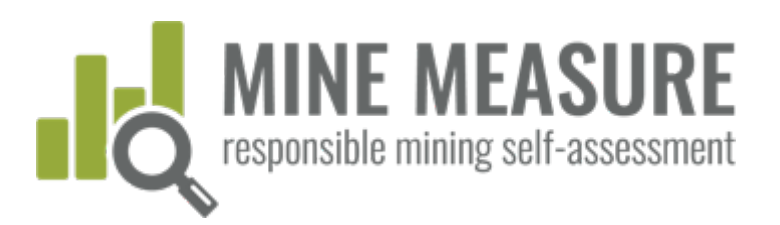

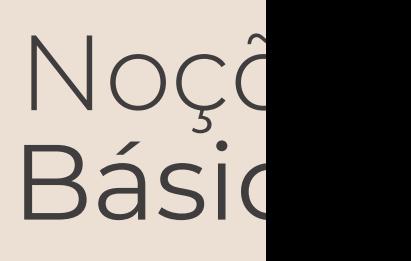

# 1. Configurar uma conta para a mina

Solicitar uma conta da IRMA: self-assess@responsiblemining.net

- **Efetuar o pagamento da taxa (se necessário)**
- Fornecer ao IRMA informações de contato (nome, endereço de e-mail) pa pessoa(s) responsável(is) pela conta de autoavaliação (proprietário da con
- O proprietário da conta recebe um e-mail com as informações da conta e solicitado a definir uma senha para permitir o acesso à ferramenta
- O proprietário da conta cria a conta de autoavaliação (ver pág. 14) e pode permissões para outros acessarem o (ver pág. 16)

<span id="page-13-0"></span>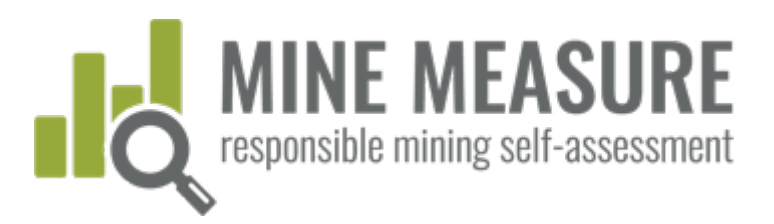

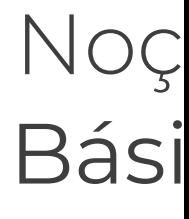

# 2. Criar uma conta de autoavaliação

# Ir para: tools.responsiblemining.net/self-assess/start

§ Selecionar sua conta

Privacidade de Dados e a

Política de Comunicações

e Declarações e confirme

§ Leia a Política de

que você as leu.

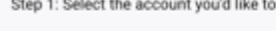

Select the account

YOUR ACCOUNT - 1 credit

Step 1: Select the account you'd like to use

### **Your Account**

STEP 2: START THE SELF-ASSESSMENT PROCESS

You must agree to the Data Privacy Policy terms and conditions to proceed (see Data Privacy I agree to terms and conditions

use

**Start Self-Asses** 

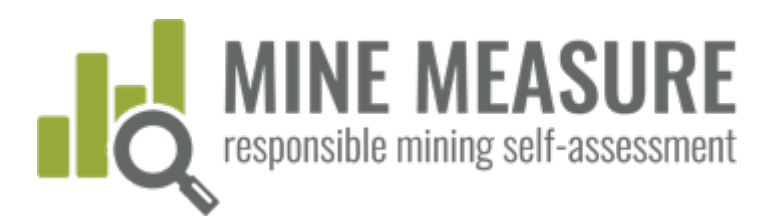

# Noç Bási

# 2. Criar uma conta de autoavaliação

### A Política de Privacidade de Dados e a Política de Comunicações e D

- § A IRMA não compartilha nenhuma informação de autoavaliação da mina com terceiros, mas pode usar dados agregados e feedback do usuário para informar mudanças no Padrão IRMA (ler a Política de Privacidade de Dados)
- § Os usuários da ferramenta Mine Measure concordam em não superestimar o desempenho com base na auto-avaliação (leia a Política de Comunicações e Declarações da IRMA)

#### Step 1: Select the account you'd like to use

#### **IRMA Account**

#### STEP 2: START THE SELF-ASSESSMENT PROCESS

You must agree to the Data Privacy Policy terms and conditions to proceed (see Data Privacy Policy sect I agree to terms and conditions

### **HOW TO GET STARTED**

- HOW TO USE THE MINE MEASURE TOOL
- **DATA PRIVACY POLICY**
- COMMUNICATIONS AND CLAIMS

### **FREQUENTLY ASKED QUESTIONS**

NOÇÕES BÁSICAS

NOÇÕES BÁSICAS

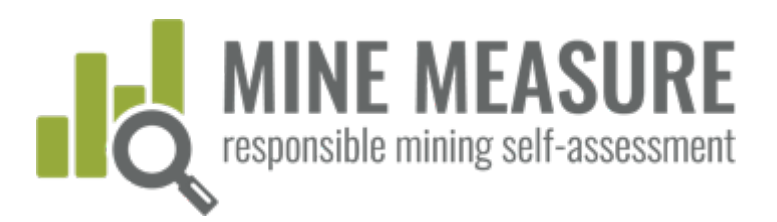

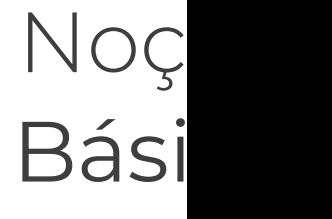

### Tipos de acesso

- Proprietário: Pode acessar todas as informações da conta (perfis do loca mina, autoavaliações), adicionar novos usuários e alterar informações
- · Editor: Pode adicionar e alterar informações em perfis de autoavaliaçõe mineração que eles têm permissão para editar, pode adicionar outros us
- § Visualizador: Só pode visualizar informações, não pode alterar ou fazer download
- § Auditor: Pode visualizar e baixar informações, não alterá-las
- § As permissões/tipo de acesso podem ser alteradas a qualquer momento
- § Não há limite para o número de pessoas que podem contribuir para uma autoavaliação

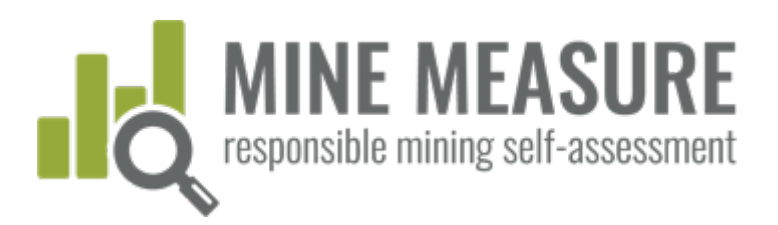

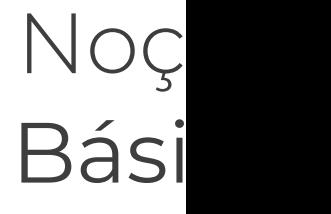

A partir do seu painel, você pode adicionar novos editores, visualizadores ou auditores

- Gerenciar o acesso ao perfil: adicionar os nomes daqueles que possam editar, auditar ou visualizar o perfil da mina que irá passar por autoavaliação
- § Gerenciar o acesso à autoavaliação: adicionar os nomes daqueles que possam editar, auditar ou visualizar a autoavaliação

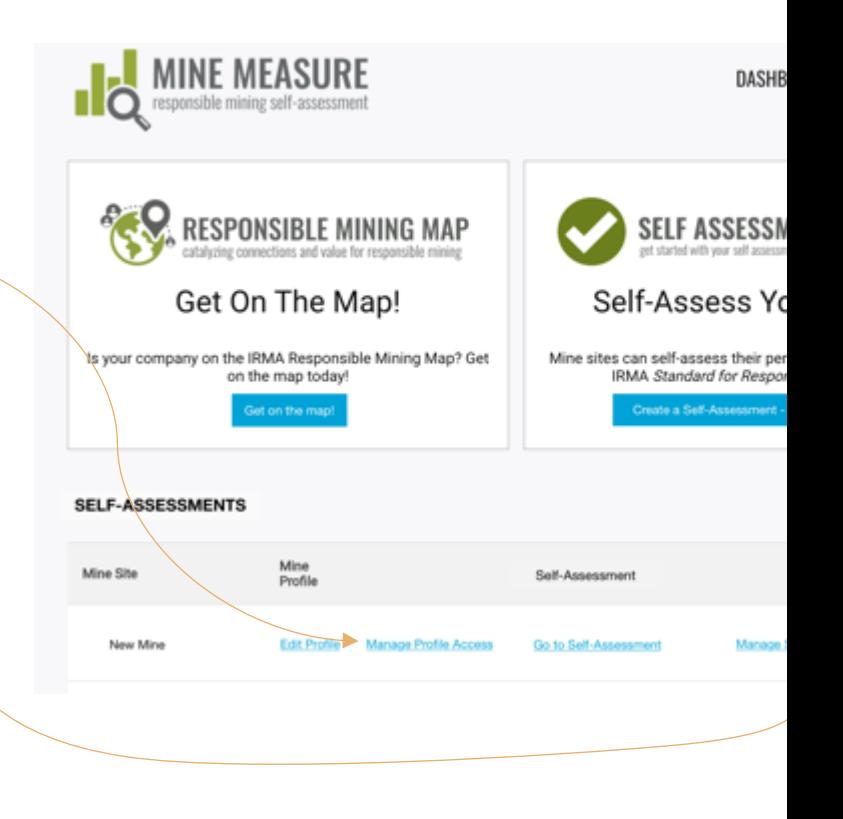

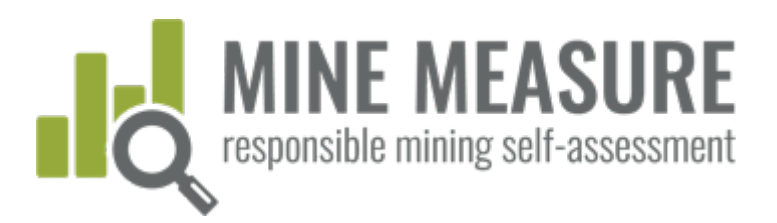

### A partir do seu painel, você pode adicionar novos editores, visualizadores ou auditores

- § Adicionar endereço de e-mail de novo usuário
- § Clicar em "Adicionar usuário"
- § Selecionar o nível de acesso da lista suspensa
- § Clicar em "Convidar colaboradores"

Os colaboradores receberão um e-mail com instruções para criar uma senha, e após fazê-lo poderão acessar a conta

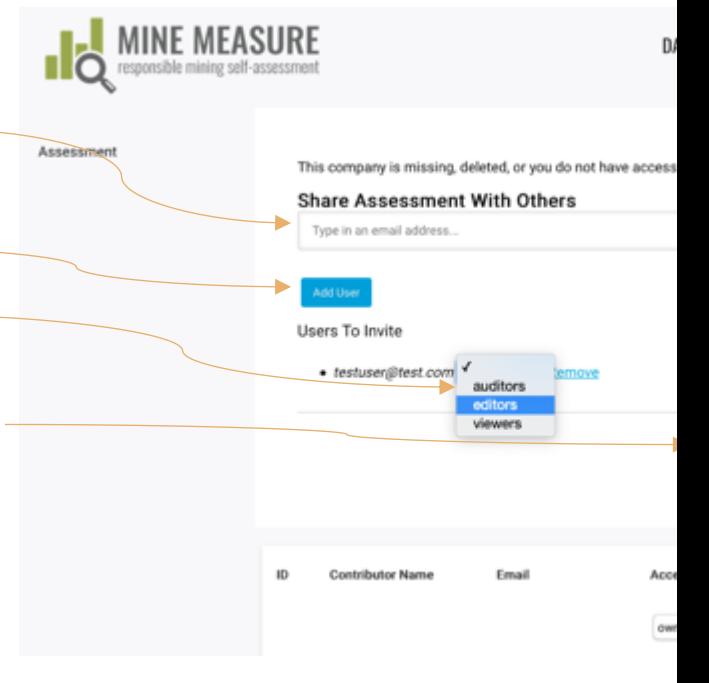

Noç

Bási

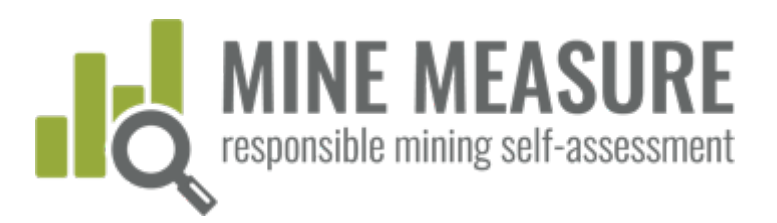

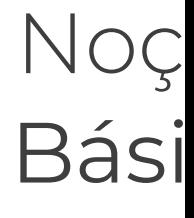

### Nota sobre a adição de auditores

- § Certifique-se de dar a eles acesso ao Perfil do Local da Mina e à Autoavaliação.
- § Eles precisarão de acesso a todas as informações para fazer sua avaliação.

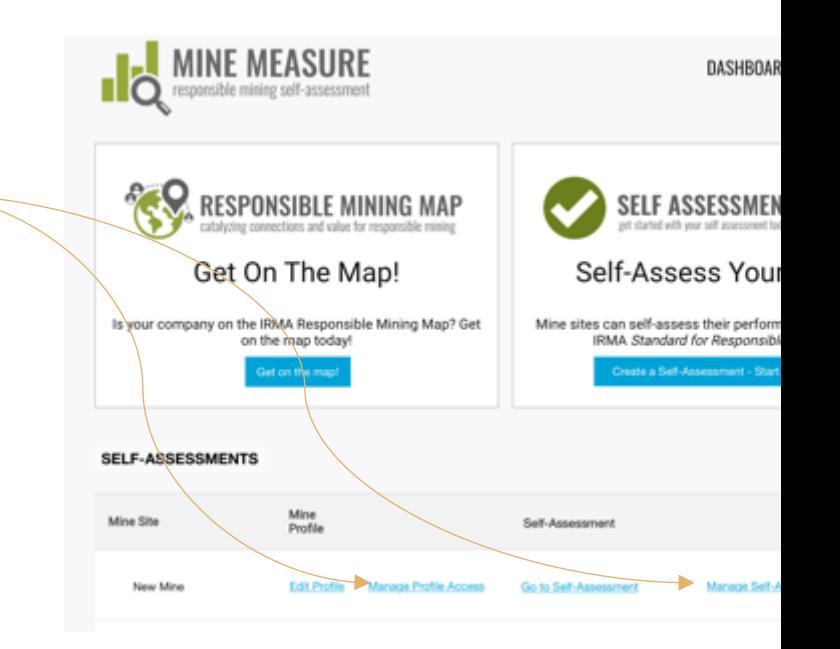

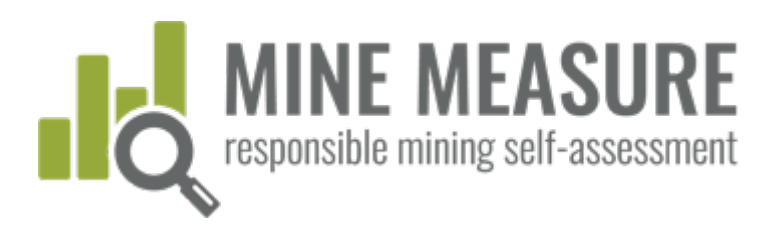

# Noç Bási

# 4. Preencher um perfil do local da mina

# O formulário online inclui:

- § Nome do local da mina, propriedade, localização
- § Informações de contato, site da Web
- § Atributos da mina (tamanho, materiais minerados, métodos de extração, etc.)

Preencha todos os campos necessários, e certifique-se de salvar as alterações com frequência (o perfil não salva automaticamente).

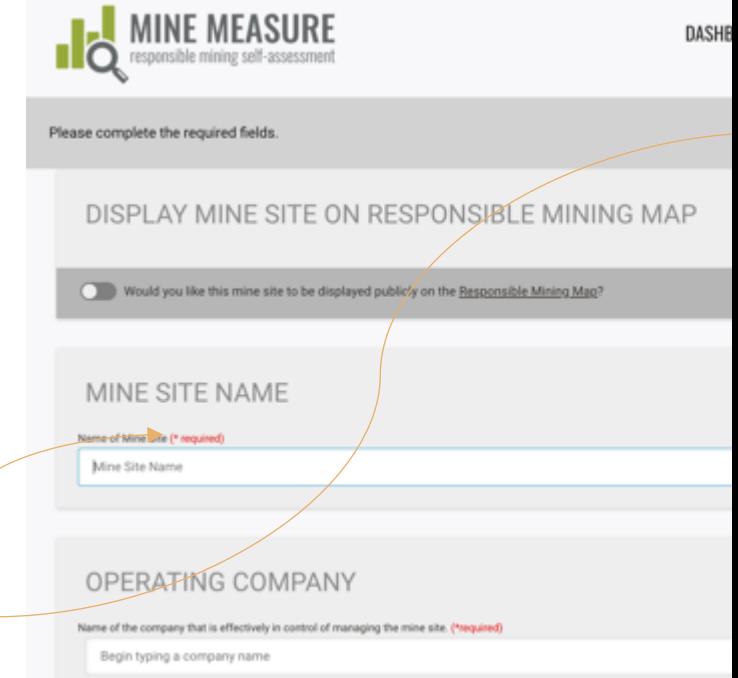

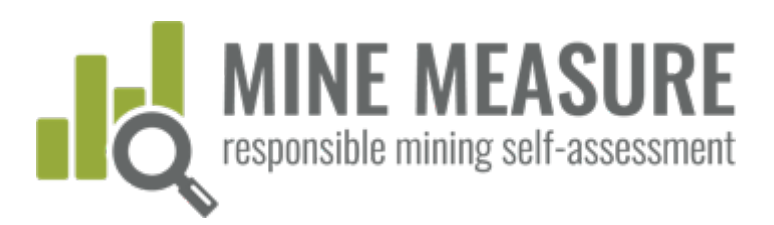

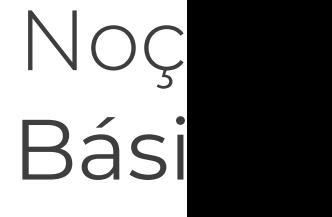

# 4. Preencher um perfil do local da mina

- § O perfil do local da mina pode ser adicionado ao Mapa de Mineração Responsável gratuitamente
- § Adicionar perfis ao mapa permite que as partes interessadas, como compradores, obtenham informações sobre a mina.
- § As minas escolhem o que tornar público no mapa: por exemplo, podem publicar o perfil inteiro ou limitar as informações compartilhadas publicamente.

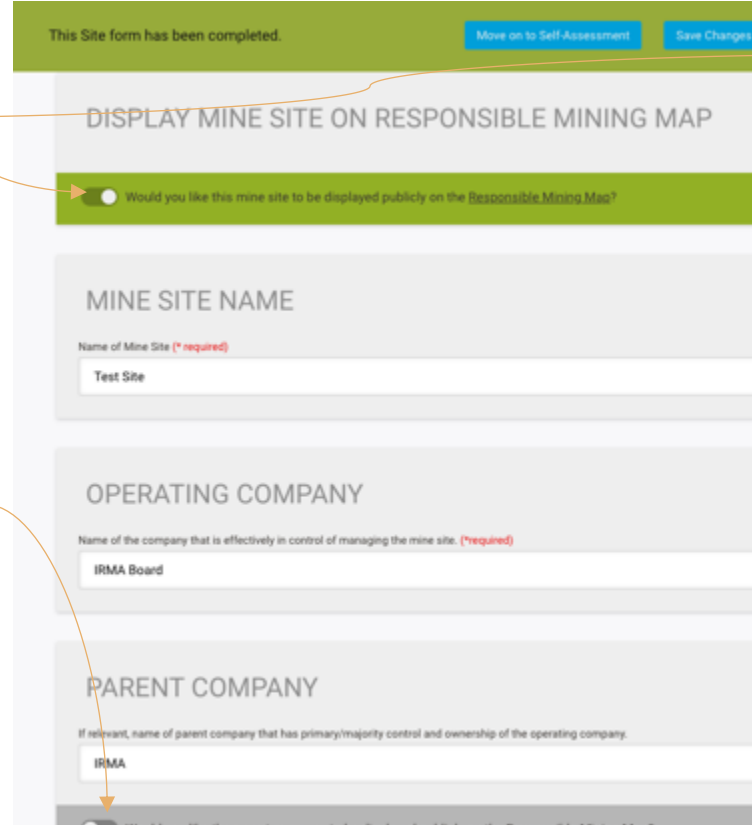

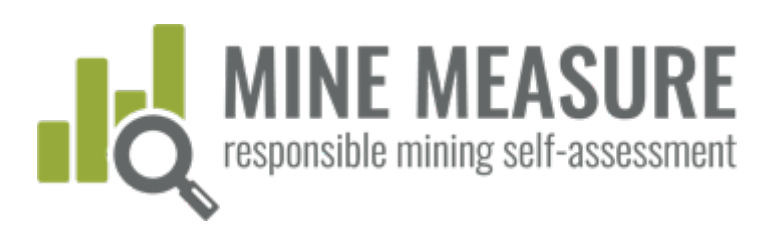

# C[omeçar a auto-avaliação](https://tools.responsiblemining.net/account/reset)

### Ir para: tools.responsiblemining.net/

- § Faça login na sua conta (seu login é o seu endereço de email)
- § Se você não conseguiu configurar uma senha quando foi adicionado à conta pela primeira vez, ir para:

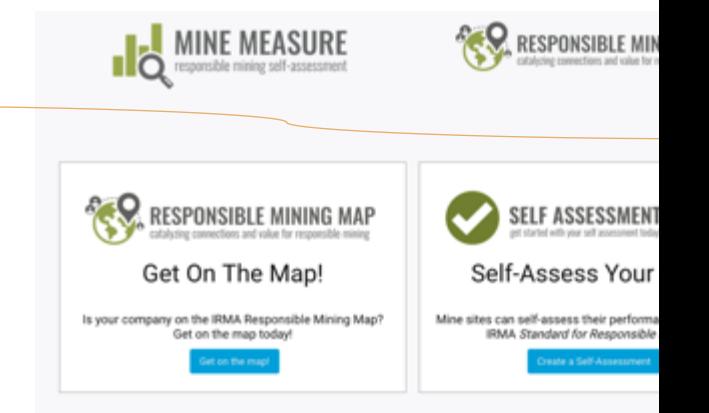

https://tools.responsiblemining.net/account/reset

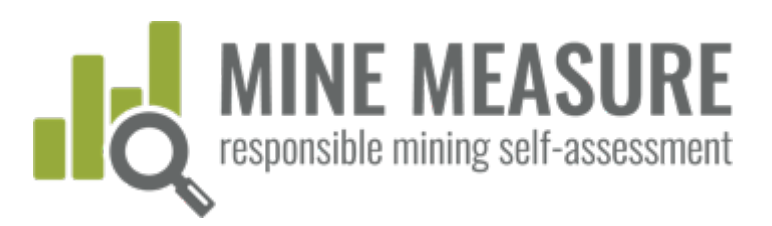

# Começar a auto-avaliação

§ Acesse a auto-avaliação em seu painel

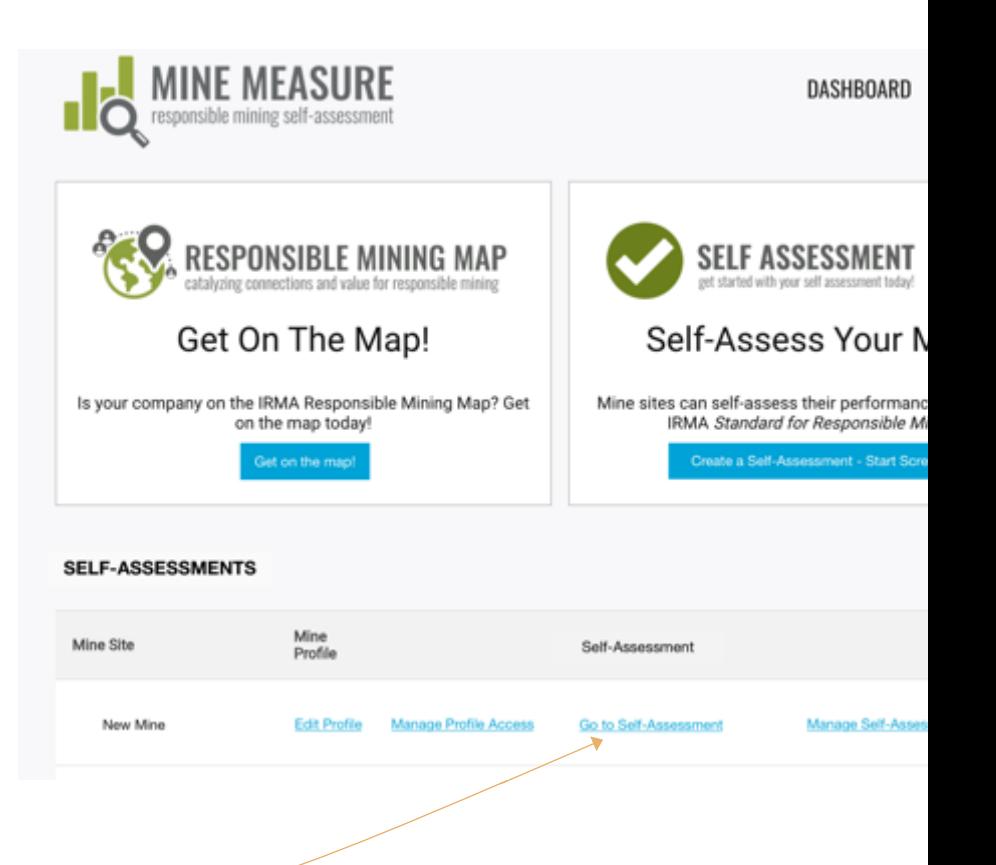

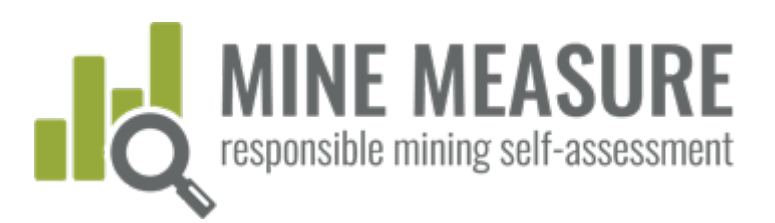

# Começar a auto-avaliação

Você será levado a uma página dedicada à autoavaliação da i

- § A página de resumo enumera todos os 26 capítulos do Padrão IRMA
- § As minas podem começar com qualquer capítulo
- § Várias pessoas podem trabalhar ao mesmo tempo

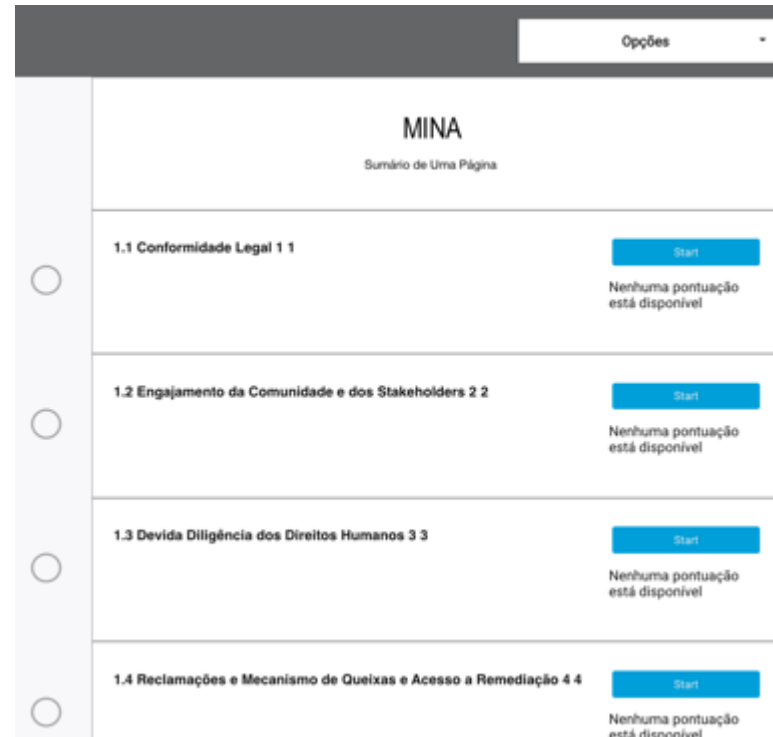

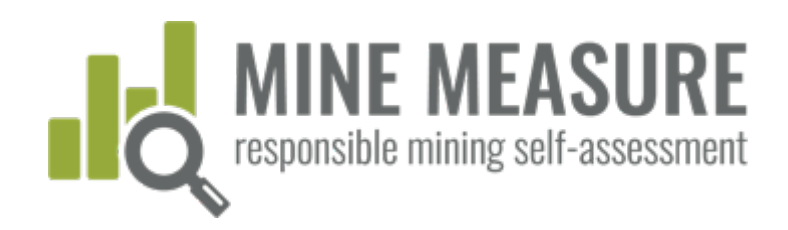

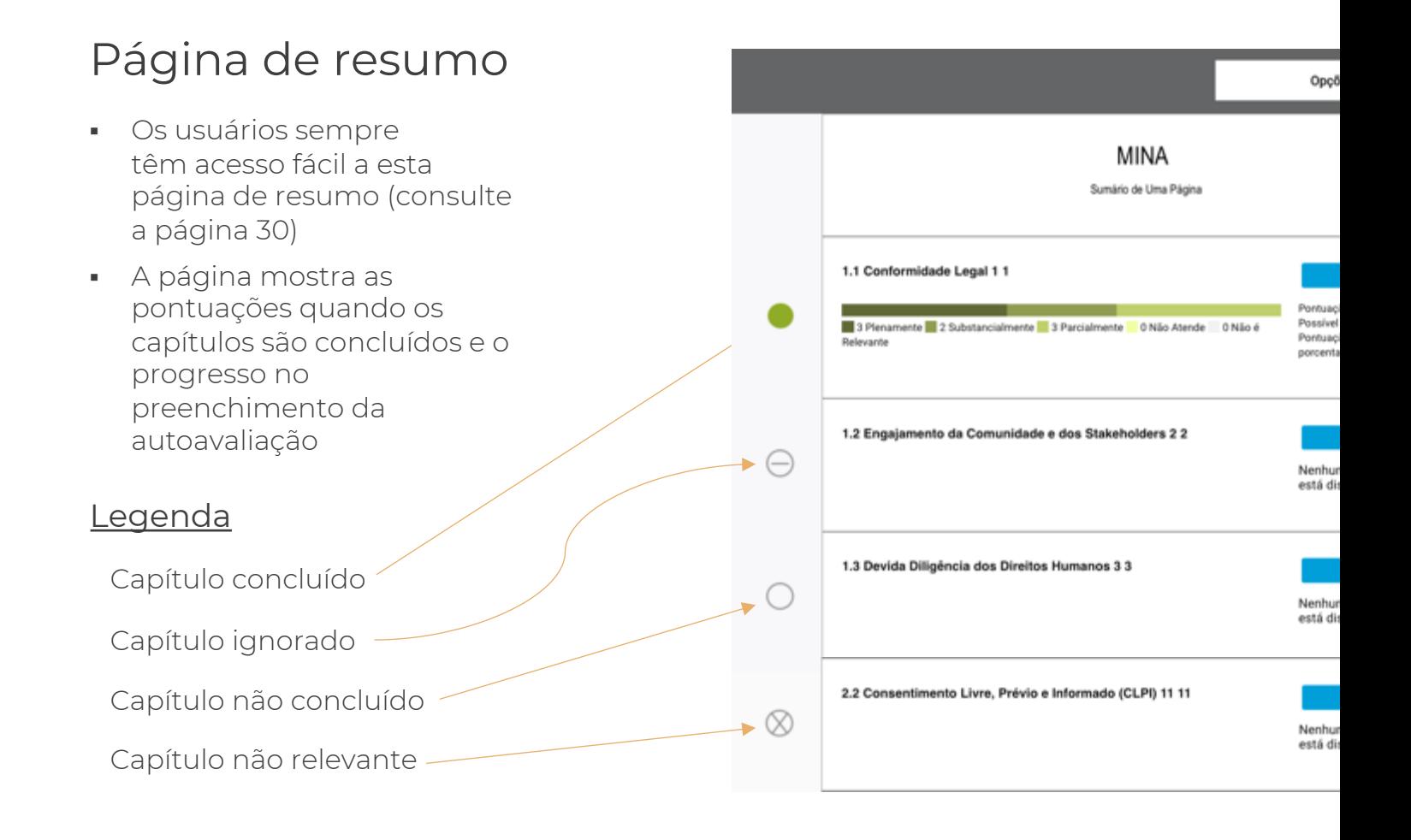

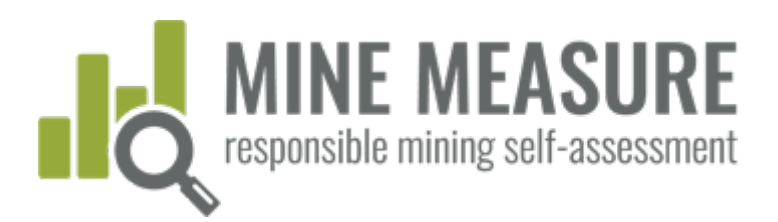

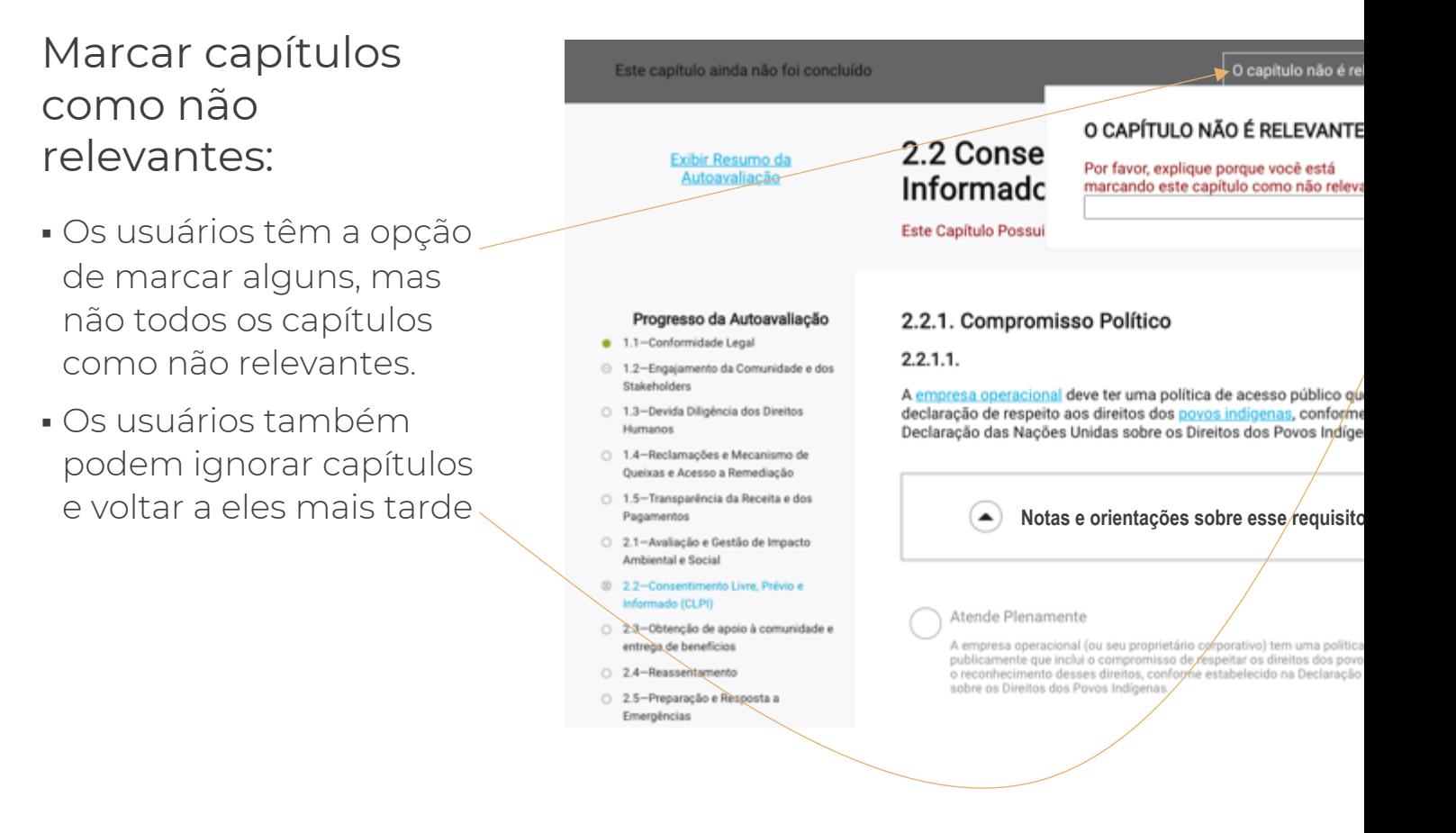

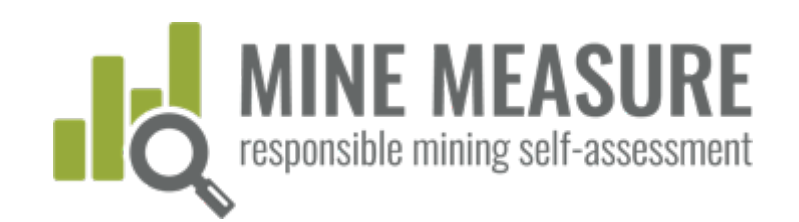

### Marcar capítulos como não relevantes:

§ Você deve fornecer uma justificativa para o motivo pelo qual o capítulo não é aplicável em sua mina.

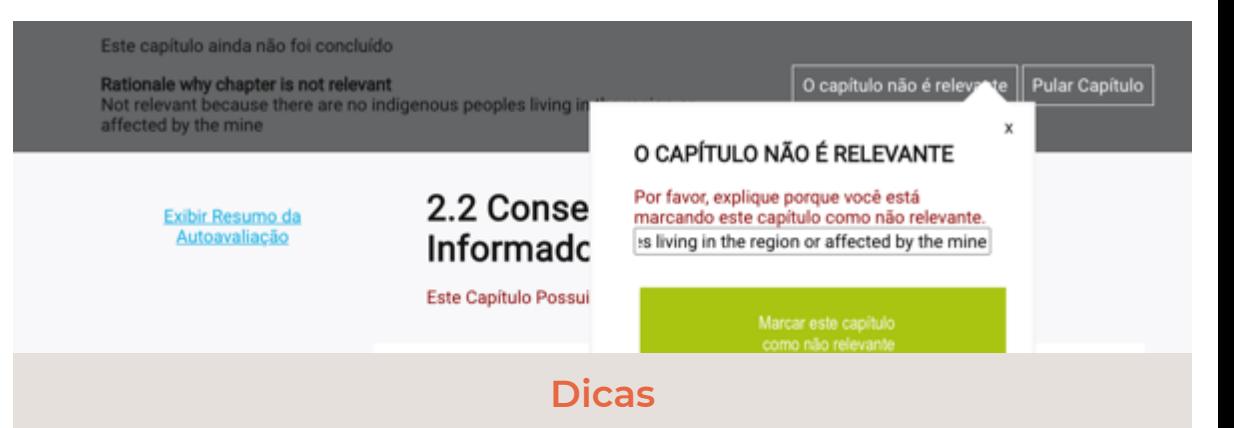

§ Se você determinar que um capítulo ou requisito não é relevante, forneça uma explicação clara, incluindo uma perspectiva do ciclo de vida da mina. Por exemplo, se você afirmar que o reassentamento não é relevante, você pode dizer:

*Acreditamos que esta seção não é relevante pelos seguintes motivos: não realizamos nenhum reassentamento como resultado de nossas operações desde 2006 e incluímos o reassentamento em nosso processo de gestão de mudança para considerar expansões da mina. A evidência desses critérios de revisão está anexada (consulte as páginas 120-122 do relatório Gerenciamento de Mudança 2019.docx).*

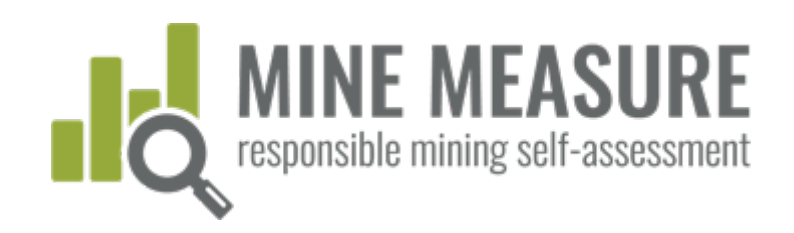

Pular Capítulo

Este capítulo ainda não foi concluído

# Classifique seu desempenho

- § Os usuários classificam o desempenho do local da mina clicando na classificação que melhor reflete suas práticas.
- § Leia os comentários abaixo para obter informações adicionais sobre cada classificação.

### 1.2 Engajamento da Comunidade e dos **Stakeholders**

Este Capítulo Possui 1 Requisito Crítico.

### 1.2.1. Planejando e Projetando Processos de Engajamento dos Stakeholders

 $1.2.1.1.$ 

A empresa operacional deve realizar a identificação e análise da variedade de grupos e indivíduos, incluindo membros da comunidade, detentores de direitos e outros (doravante referidos coletivamente como "stakeholders") que podem ser afetados ou interessados nas atividades relacionadas à mineração da empresa.

### Notas e orientações sobre esse requisito

#### Atende Plenamente

A empresa operacional identifica e analisa os stakeholders que podem ser afetadas ou interessadas nas atividades relacionadas à mineração da empresa; e

A empresa operacional possui relatórios de análise dos stakeholders ou equivalente; e

O pessoal designado está ciente dos resultados do processo de análise dos stakeholders.

### **Dicas**

- § Mude a sua classificação a qualquer momento clicando em uma classificação diferente
- § Limpe uma classificação existente clicando nela.

#### Atende Substancialmente

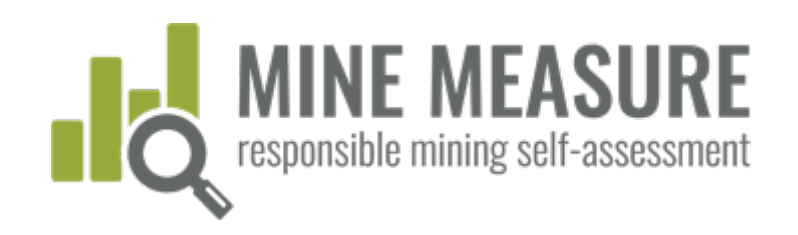

This Chapter has not been completed.

### Skip this chapter

# Classifique seu desempenho

§ Seja o mais realista possível com suas classificações.

### **Dicas**

- § Os usuários são incentivados a usar a autoavaliação como uma avaliação honesta para ajudar a identificar as áreas nas quais você pode querer se concentrar antes do início da auditoria independente de terceiros ou simultaneamente com a auditoria. Isso lhe dará a oportunidade de corrigir as coisas antes da parte local da auditoria ou de fazer um bom progresso em direção à melhoria.
- § Uma autoavaliação irreal pode causar atrasos no processo, levantar expectativas irrealistas dentro da equipe de gestão da mina sobre o resultado provável da auditoria, criar conflito durante uma avaliação e, por fim, entregar um resultado que não era esperado.

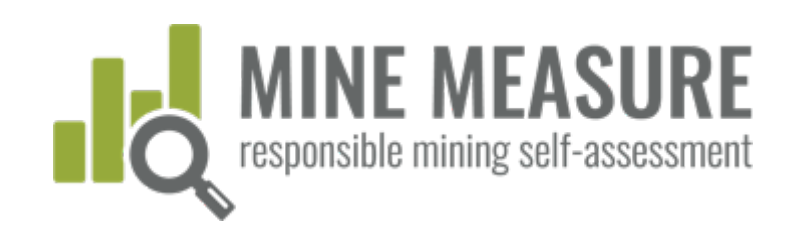

Este capítulo ainda não foi concluído

### Pular Capítulo

# As páginas do capítulo incluem:

- § O link para a página de resumo
- § A capacidade de clicar nos títulos de outros capítulos para ir diretamente para eles
- § Os ícones para identificar o status de cada capítulo (concluído, não relevante, etc.)

Exibir Resumo da Autoavaliação

#### Progresso da Autoavaliação

- · 1.1-Conformidade Legal
- © 1.2-Engajamento da Comunidade e dos Stakeholders
- 0 1.3-Devida Diligência dos Direitos Hun anos
- 0 1.4-Reclamações e Mecanismo de Queixas e Acesso a Remediação
- 0 1.5-Transparência da Receita e dos Pagamentos
- 0 2.1-Avaliação e Gestão de Impacto Ambiental e Social
- 2.2-Consentimento Livre, Prévio e Informado (CLPI)
- 2.3-Obtenção de apoio à comunidade e entrega de benefícios
- 2.4-Reassentamento
- O 2.5-Preparação e Resposta a Emergéncias
- 0 2.6-Planejamento e Recuperação de Financiamento e Encerramento
- 3.1-Requisitos de Trabalho Justo e Termos de Trabalho
- 3.2-Saúde e Segurança Ocupacional

### 1.2 Engajamento da Comunidade e dos **Stakeholders**

Este Capítulo Possui 1 Requisito Crítico.

### 1.2.1. Planejando e Projetando Processos de Engajamento dos Stakeholders

 $1.2.1.1.$ 

A empresa operacional deve realizar a identificação e análise da variedade de grupos e indivíduos, incluindo membros da comunidade, detentores de direitos e outros (doravante referidos coletivamente como "stakeholders") que podem ser afetados ou interessados nas atividades relacionadas à mineração da empresa.

### Notas e orientações sobre esse requisito

#### Atende Plenamente

A empresa operacional identifica e analisa os stakeholders que podem ser afetadas ou interessadas nas atividades relacionadas à mineração da empresa; e

A empresa operacional possui relatórios de análise dos stakeholders ou equivalente; e

O pessoal designado está ciente dos resultados do processo de análise dos stakeholders

#### Atende Substancialmente

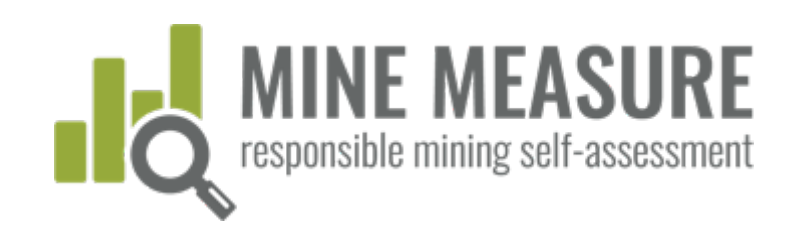

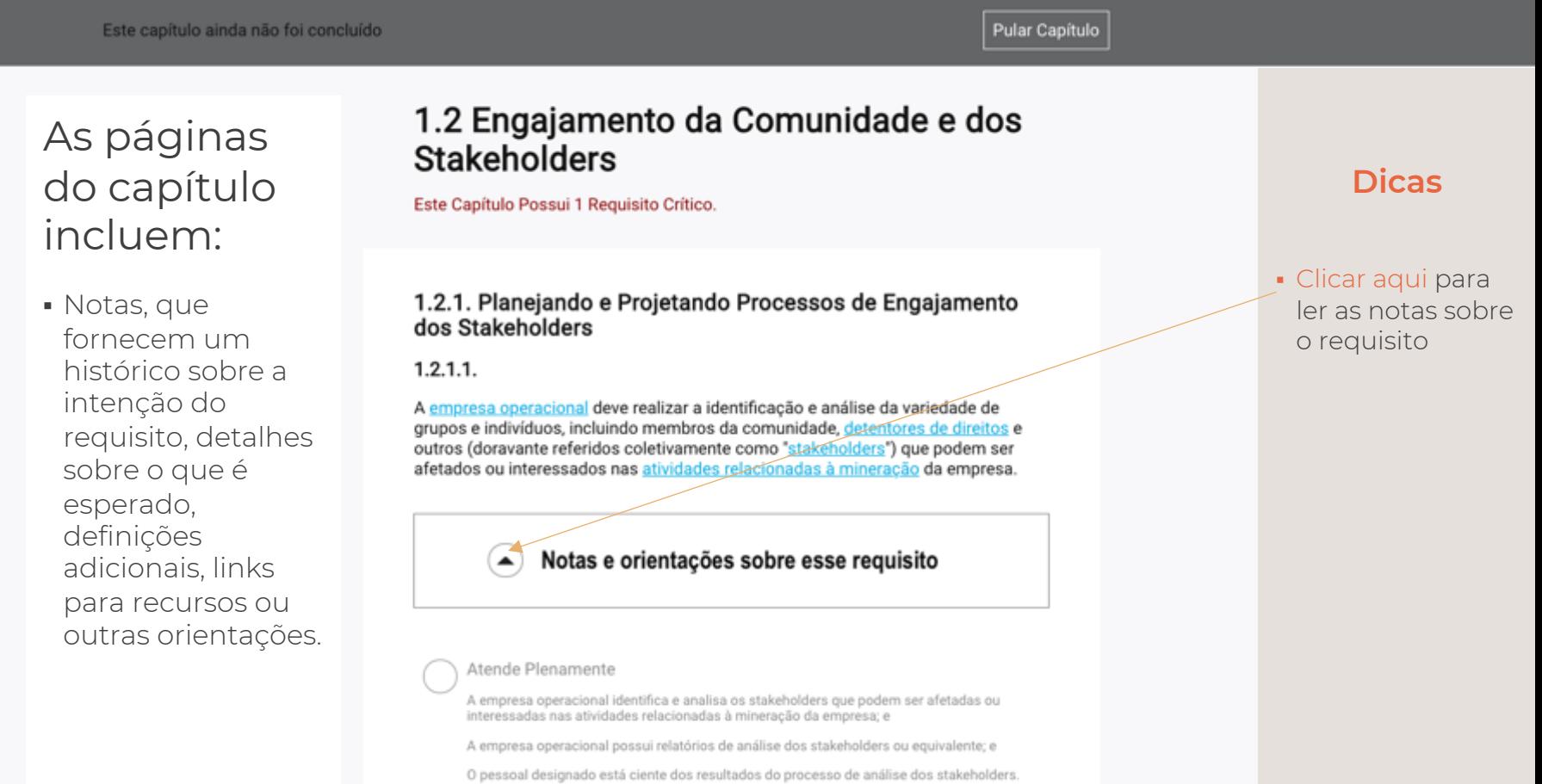

Atende Substancialmente

atamada da abandônan@a. An minan darram tobane an aban i

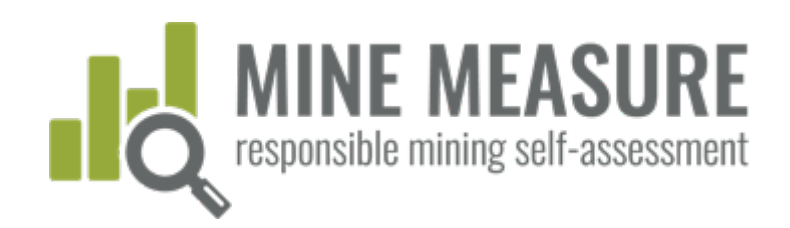

#### 1.2 Engajamento da Comunidade e dos Barra de Exibir Resumo da Autoavaliação **Stakeholders** progresso Este Capítulo Possui 1 Requisito Crítico. na parte **Dicas**  inferior da Progresso da Autoavaliação 1.2.1. Planejando e Projetando Processos de Engajamento dos Stakeholders · 1.1-Conformidade Legal página: @ 1.2-Engajamento da Comunidade e dos § Link com  $1.2.1.1.$ Stakeholders termos 0 1.3-Devida Diligência dos Direitos A empresa operacional deve realizar a identificação e análise da variedade de § Mostra quantas Humanos grupos e indivíduos, incluindo membros da comunidade, detentores de direitos e destacados para outros (doravante referidos coletivamente como "stakeholders") que podem ser 0 1.4-Reclamações e Mecanismo de perguntas você as definições Queixas e Acesso a Remediação afetados ou interessados nas atividades relacionadas à mineração da empresa. respondeu e suas 0 1.5-Transparência da Receita e dos Pagamentos classificações 0 2.1-Avaliação e Gestão de Impacto **Notas e orientações sobre esse requisito**Ambiental e Social § Fornece 2.2-Consentimento Livre, Prévio e informações Informado (CLPI) 2.3-Obtenção de apoio à comunidade e sobre requisitos entrega de benefícios Atende Plenamente críticos 2.4-Reassentamento A empresa operacional identifica e analisa os stakeholders que podem ser afetadas ou O 2.5-Preparação e Resposta a interessadas nas atividades relacionadas à mineração da empresa; e Emergências § Calcula sua A empresa operacional possui relatórios de análise dos stakeholders ou equivalente; e 0 2.6-Planejamento e Recuperação de pontuação assim O pessoal designado está ciente dos resultados do processo de análise dos stakeholders. Financiamento e Encerramento que todas as Você respondeu 16 de um total de 16 perguntas. perguntas forem  $26.5 / 32$ Você está total ou substancialmente atendendo 1 de 1 requisitos críticos neste capítulo 83% respondidas Anterior Capítulo Próximo Capítulo 8 Plenamente 5 Substancialmente 3 Parcialmente 0 Não Atende 0 Não é Relevante

### Adicionar justificativa para a classificação:

- § Os auditores pedirão à equipe da mina que forneça uma justificativa de como uma mina atende total, substancial ou parcialmente a cada requisito, portanto, adicionar as informações conforme você preenche sua autoavaliação tornará o processo de auditoria mais eficiente.
- § Adicionar uma justificativa é importante quando uma mina passa para uma auditoria independente de terceiros. No entanto, seja fazendo uma análise de lacunas ou se preparando para uma auditoria, é uma boa prática sempre adicionar uma explicação de porque você acredita que a mina justifica uma determinada classificação. Passar por este processo ajudará a fornecer uma autoavaliação mais realista.

#### Enviar evidência

É possível fazer o upload de cópias de políticas ou outros documentos ou adicionar links a documentos on-line, para que eles estejam disponíveis em um só local quando você estiver pronto para passar por uma auditoria independente. Observe que você também pode conceder permissão ao auditor para acessar essas informações, o que deve reduzir o tempo e os custos de preparação da auditoria

- Veja Exemplos de Evidência

Adicione uma Justificativa para sua Classificação

#### Nome do Documento e Data

Nome descritivo, por exemplo, Relatório de Monitoramento da Qu

#### **Carregar Documentor**

Escolver Arquivo Nenhum arquivo selecionado

#### Adicionar links da Internet a Informações Online

http://miningcompany.com/policies

#### **Adicionar notas**

Você pode adicionar uma nota isolada ou adicionar uma nota associada a um documento ou link carregado (por exemplo, informações em páginas ou números de seção relevantes).

Adicionar notas agui

### **Dicas**

RESPONSIBLEMINING.NET § Certifique-se de salvar sua justificativa

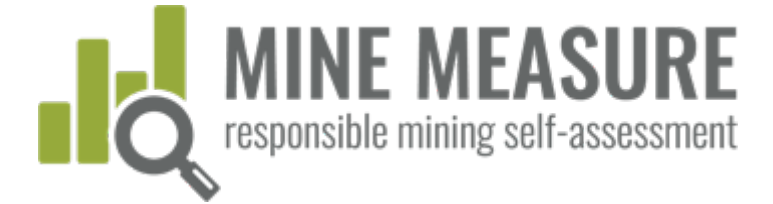

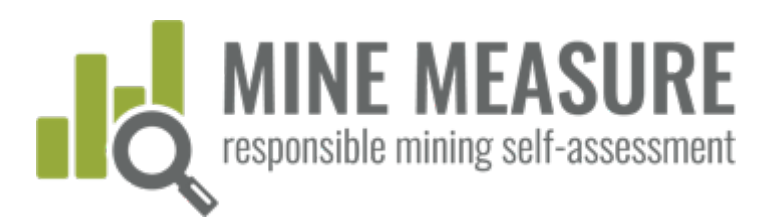

Adicione uma Justificativa para sua Class

# Adicionar justificativa para a classificação:

§ O que você deve dizer? Adicionar uma explicação de todas as ações que você está realizando ou documentos que estão em vigor, etc. que apoiam a sua classificação. Por exemplo, para o requisito 1.2.2.1, uma mina pode dizer:

1.2.2.1. O envolvimento das partes interessadas deve começar antes ou durante o planejamento da mina e ser contínuo durante toda a vida da mina.

Classificação de autoavaliação: Cumpre totalmente

### Justificativa para a classificação:

*Acreditamos estar cumprindo totalmente a esse requisito, porque todos os anos nos reunimos com uma ampla gama de partes interessadas identificadas por meio de nosso processo de mapeamento de partes interessadas. O envolvimento inclui reuniões com a comunidade (a cada quatro meses), reuniões regulares com vários grupos de interesse e reuniões individuais com qualquer parte interessada que apresente uma reclamação ou queira discutir questões preocupantes. Também acompanhamos as partes interessadas para que saibam como consideramos e abordamos qualquer questão levantada. (Veja a evidência carregada)*

#### Enviar evidência

Enviar evidencia<br>
E possível fazer o upload de cópias de política<br>
documentos ou adicionar links a documentos<br>
estejam disponívels em um as local quando v<br>
para passar por uma auditoria independente.<br>
também pode conceder

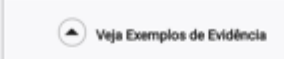

#### Nome do Documento e Data

Nome descritivo, por exemplo. Relatório de M

Carregar Documentos Escolter Arquivo Nenhum arquivo selecionado

Adicionar links da Internet a Informações Onli

http://miningcompany.com/policies

**Adicionar notas**<br>Você pode adicionar uma nota isolada ou adic<br>associada a um documento ou link carregado<br>informações em páginas ou números de seçã

Adicionar notas aqui

USANDO A FERRAMENTA

JSANDO A FERRAMENTA

### Fornecer evidência:

- Carregar ou adicionar links a documentos, fotos ou vídeos é um passo crítico na preparação para uma auditoria independente de terceiros. Essa é a informação que os auditores irão revisar durante a revisão documental da Etapa 1.
- § Se você fornecer uma justificativa e sua documentação carregada respaldar suas declarações, as comunicações de ida e volta com os auditores durante a Etapa 1 podem ser reduzidas e menos tempo será necessário para discutir questões com os auditores quando eles estiverem no local.
- § Além disso, adicionar notas aos auditores, por exemplo, avise aos auditores quais informações eles devem procurar e onde podem encontrá-las (números de página, números de seção). Se essa informação estiver faltando, os auditores provavelmente irão solicitá-la, o que pode alongar os prazos de auditoria.

#### Enviar evidência

É possível fazer o upload de cópias de políticas ou outros documentos ou adicionar links a documentos on-line, para que eles estejam disponíveis em um só local quando você estiver pronto para passar por uma auditoria independente. Observe que você também pode conceder permissão ao auditor para acessar essas informações, o que deve reduzir o tempo e os custos de preparação da auditoria.

Você pode adicionar uma nota isolada ou adicionar uma nota

### **Dicas**

- § Clicar para ver exemplos de evidências
- § Adicionar um nome descritivo para as evidências (por exemplo, "Dados de monitoramento da qualidade do ar - Local 1" em vez de "Dados").
- § Incluir uma data do documento (por exemplo, março de 2020).
- Certifique-se de clicar em salvar

após ter carregado um documento. Isso **deve ser feito**

independentemente de você adicionar ou não uma nota

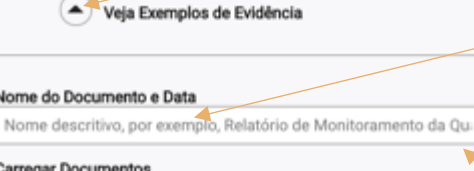

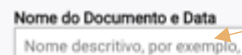

**Carregar Documentos** 

Escolher Arquivo Nenhum arquivo selecionado

### Adicionar links da Internet a Informações Online

http://miningcompany.com/policies

#### Adicionar notas

associada a um documento ou link carregado (por exemplo, informações em páginas ou números de seção relevantes).

Adicionar notas agui

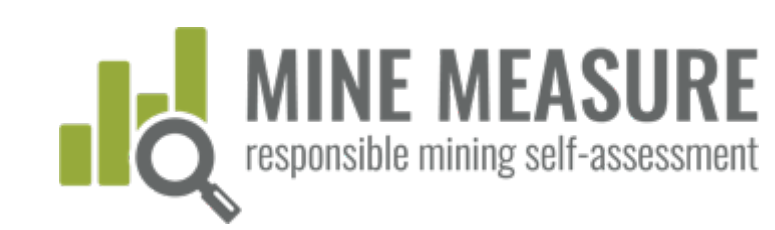

### Fornecer evidência:

■ Mais informação não é necessariamente melhor. Você não precisa carregar 12 exemplos do mesmo tipo de documento. Você pode fornecer um ou dois e acrescentar em sua nota que eles são exemplos e que têm outros mediante solicitação.

**MINE MEASURE** 

responsible mining self-assessment

- § Se o mesmo documento contiver informações relevantes para mais de um requisito ou capítulo, você pode carregar o documento sempre que for relevante ou pode carregar o documento uma vez por capítulo (e adicionar uma nota para que os auditores saibam onde podem encontrar o documento) .
	- § Por exemplo, você pode dizer:

*Consulte o Documento X-May2020.pdf (páginas 25-30), que foi carregado como evidência para o requisito 1.2.1.1.*

#### Enviar evidência

É possível fazer o upload de cópias de políticas ou outros documentos ou adicionar links a documentos on-line, para que eles estejam disponíveis em um só local quando você estiver pronto para passar por uma auditoria independente. Observe que você também pode conceder permissão ao auditor para acessar essas informações, o que deve reduzir o tempo e os custos de preparação da auditoria.

#### Nome do Documento e Data

Nome descritivo, por exemplo, Relatório de Monitoramento da Qui

#### **Carregar Documentos**

Escolher Arquivo Nenhum arquivo selecionado

Veia Exemplos de Evidência

#### Adicionar links da Internet a Informações Online

http://miningcompany.com/policies

#### Adicionar notas

Você pode adicionar uma nota isolada ou adicionar uma nota associada a um documento ou link carregado (por exemplo, informações em páginas ou números de seção relevantes).

Adicionar notas agui

### **Dicas**

- § Clicar para ver exemplos de evidências
- § Certifique-se de clicar em salvar após ter carregado um documento. Isso deve ser feito independentement e de você adicionar ou não uma nota.

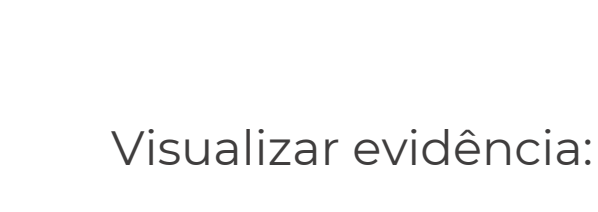

§ Todas as evidências e notas que foram carregadas podem ser visualizadas.

**MINE MEASURE**<br>responsible mining self-assessment

- § Mudanças podem ser feitas nas notas
- § As evidências podem ser completamente removidas (por exemplo, se um documento foi carregado por engano, ou você desejar substituir por um documento mais novo ou melhor)

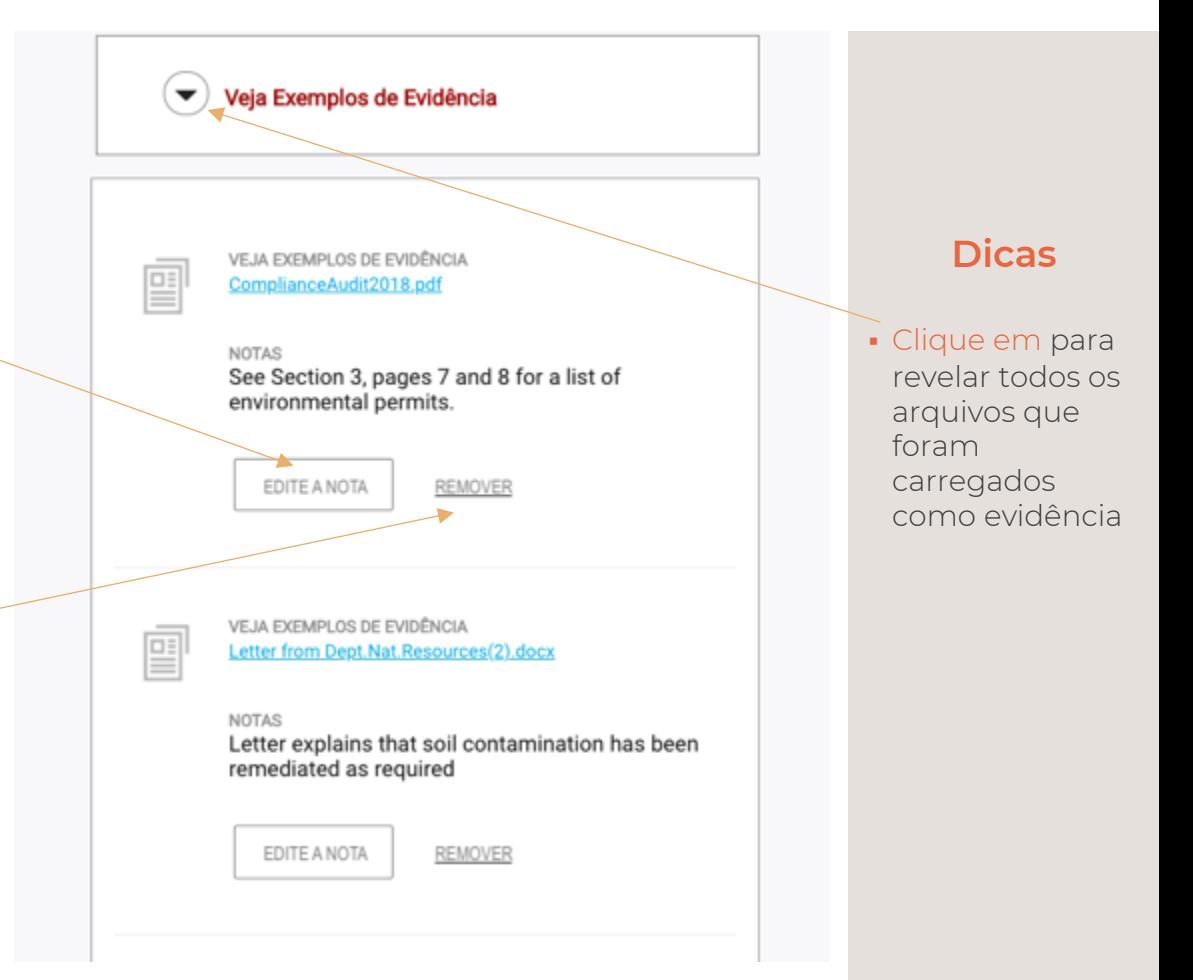

Usando a

Ferramenta

# ATNENTA USANDO A FERRAMENTA $\stackrel{\triangle}{\cong}$  $\bar{\alpha}$  $\begin{array}{c}\n0 \\
0 \\
0\n\end{array}$

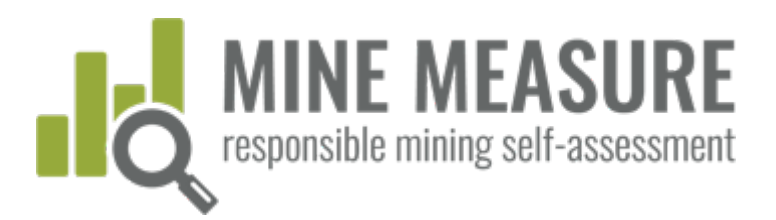

### Enviar comentários para a IRMA:

- Para cada requisito, as minas podem fornecer comentários para a IRMA. As Minas podem:
	- § Pedir à IRMA para esclarecer a intenção ou significado de um requisito
	- Informar à IRMA sobre qualquer requisito que eles não considerem relevante para suas circunstâncias
	- § Enviar outros comentários
- § A IRMA responderá a todas as perguntas ou solicitações de esclarecimento. Outros comentários serão documentados e contribuirão para melhorias do sistema

### Fornecer feedback

Enviar feedback para IRMA

Estamos interessados em ouvir seu feedback sobre ess Informe-nos se o requisito não estiver claro, se você acl estamos usando as métricas incorretas ou qualquer ou que você gostaria de fornecer sobre esse requisito.

### **Dicas**

- A menos que haja um botão salvar (ou enviar comentários) associado a uma caixa, o sistema salva se conforme você avança.
- § **Você deve salvar:** a justificativa para sua classificação (ver pág. 33) e as evidências carregadas (ver pág. 36)

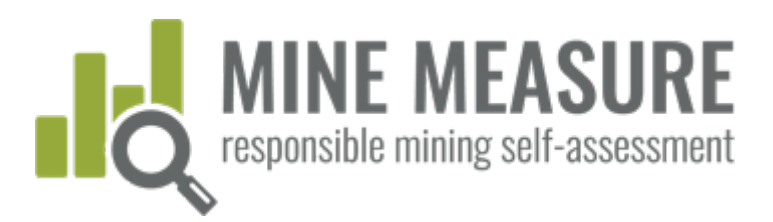

# Completando a autoavaliação

- § [Quando terminar](#page-39-0) de preencher a autoavaliação e quiser "Bloquear" para evitar futuras edições, você pode ir para "Complete Your Self-Assessment" para concluir sua auto-avaliação
- § Por exemplo, você pode querer fazer isso quando estiver pronto para compartilhar seus resultados e informações com os auditores.
- § Depois de concluído, a barra superior ficará vermelha (consulte a próxima página)

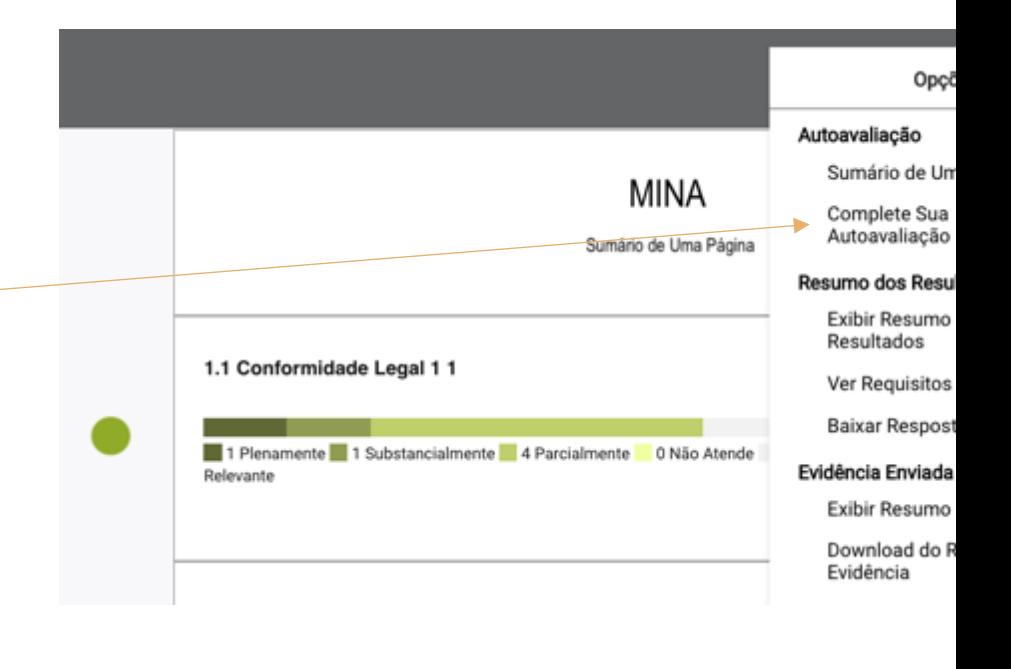

<span id="page-39-0"></span>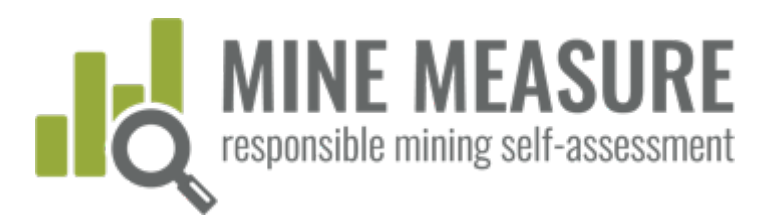

# Revise a autoavaliação **(opcional)**

- § Depois de completar uma autoavaliação, as minas podem ir para "Revisar" e editar a autoavaliação a qualquer momento.
- § Conforme você revisa, a ferramenta recalculará as pontuações e relatórios atualizados serão gerados para refletir as mudanças.

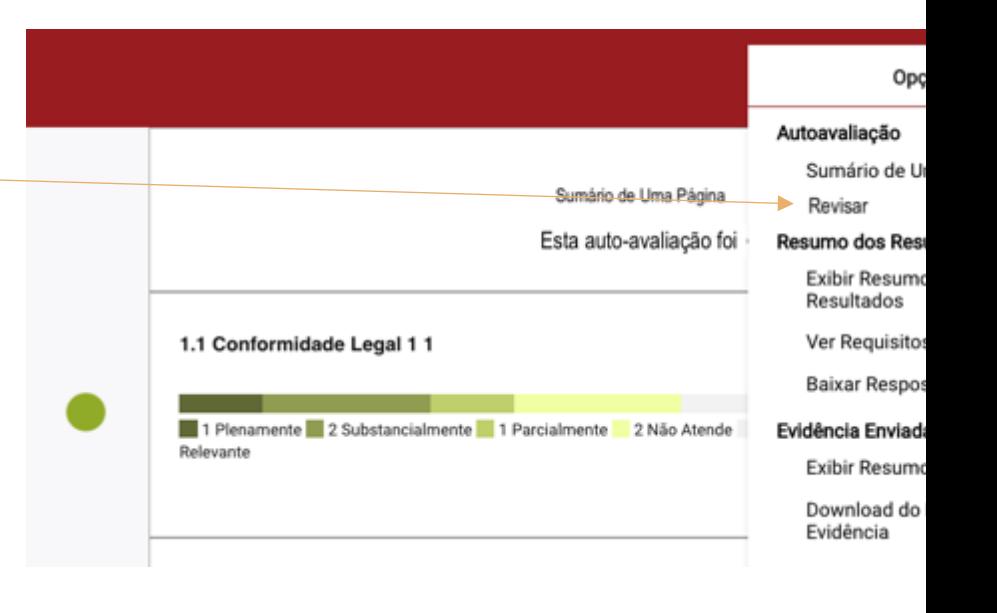

<span id="page-40-0"></span>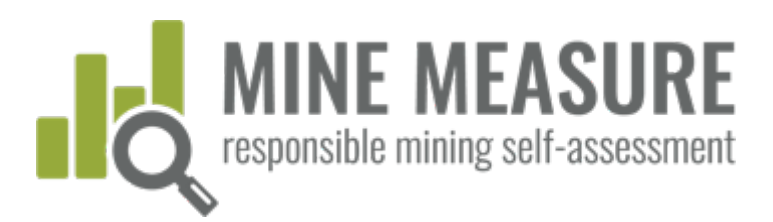

# Compartilhar os resultados com os auditores

- § Quando as minas estiverem prontas para passar para auditorias independentes de terceiros, elas darão aos auditores permissão para acessar seus resultados. (Consulte as páginas 17 e 18)
- § Os auditores podem visualizar as informações de uma mina (mas não alterá-las), fazer o download de evidências e adicionar suas próprias classificações e justificativas por que concordam ou discordam da classificação do site da mina.

### Progresso da Autoavaliação

- · 1.2-Engajamento da Comunidade e dos
- · 1.3-Devida Diligéncia dos Direitos
- 
- $\begin{tabular}{ll} \bullet & 1.4-Reciamagdes & Mecariumo de \\ \textbf{Quelsus} & Acenso a Hernediaglo \end{tabular}$
- 1.5-Transparência da Receita e dos Pagamentos
- 2.1-Avaliação e Gestão de Impacto Ambiental e Social
- $\begin{tabular}{ll} \multicolumn{2}{l}{{\footnotesize \begin{tabular}{l} \multicolumn{2}{l}{{\footnotesize \begin{tabular}{l} \multicolumn{2}{l}{{\footnotesize \begin{tabular}{l} \multicolumn{2}{l}{{\footnotesize \begin{tabular}{l} \multicolumn{2}{l}{{\footnotesize \begin{tabular}{l} \multicolumn{2}{l}{{\footnotesize \begin{tabular}{l} \multicolumn{2}{l}{{\footnotesize \begin{tabular}{l} \multicolumn{2}{l}{{\footnotesize \begin{tabular}{l} \multicolumn{2}{l}{{\footnotesize \begin{tabular}{l} \multicolumn{2}{l}{{\footnotesize$
- $(1 2.3 \text{Obtencilo de apoio à comu  
ertruga de beneficios$
- 2.4-Reassertamento  $\bullet$  2.5-Preparação e Resposta a
- Emergéncias 2.6-Planejamento e Recuperação de
- Financiamento e Encertamento · 3.1-Requisitos de Trabalho Justo e
- nos de Trabalho 3.2-Saúde e Segurança Ocupacional
- 13-Saúde e Segurança na Comunidade
- **a** 3.4-Mineração e Áreas Metadas por
- 3.5-Disposições de Segurança
- 0 3.6-Mineração Artesanal e em Peque Escala
	- $\bullet$  3.7-Património Cultural
- 4.1-Gestão de Residuos e Materiais  $+ 42$ -Gerenciamento de Água
- $\bullet$  4.3-Qualidade Do Ar
- · 4.4-Ruide e Vibração
- 4.5-Emissão de Gases de Eleito Estufa · 4.6-Biodiversidade, Services
- Econolistámicos e Áreas Protecidas Commissionento de Cianeto
- C 4.8-Geneviamento de Mercúrio

#### 1.1.1. Conformidade com as Leis do País Anfitrião

#### 1.1.1.1. (critical requirement)

 $\bullet$ 

v

a operacional deve cumprir todas as leis aplicáveis do país anfitrião em relação ao projeto de mi

Abende Plenamente<br>A mina possi um sistema para rastrear leis e autorizações relevantes e não<br>há evidências de que o projeto de mineração esteja viviando as leis do país<br>antínias, ou se estiver violando, existe um plano em

.<br>Lista é uma nova categoría de classificação. As minas devem julgar se algo é<br>dicionados a tempo. Consulte "Sastersa de Classificaciónes serilo<br>dicionados a tempo. Consulte "Sastersa entre atender substancial e<br>rientações

#### Atende Parcialmente

Há evidências de que o projeto de mineração viola uma ou mais leis do país<br>anfinião, e foram feitos alguns esflorços para desenvolver ações corretivas<br>para resolver pelo menos alguns dos problemas de não conformidade, mas<br>

NOTA: Uma nova classificação (substancialmente atendido) foi adicionada<br>encenterrete. Os indusdores "parcialmente atendido" ánda não fossen<br>atalizados, portario, alguns podem se aplicar à classificação.<br>Atalizados, portari

.<br>Há evidências de que o projeto de mineração viola numerosas leis do país<br>anfitrião e não existe um plano para realizar ações corretivas para resolver as

#### Adicione uma Justificativa para sua Classificação

I believe we fully meet this because we have not received any For the state of the system of the second of compliance with<br>notifications from the government that we are out of compliance with<br>car permits. (James) I believe we only substantially meet this because<br>our monitoring shows

#### **Auditor Notes**

#### Auditor rationale for rating ny has system in place to track non-compliance issues, but it

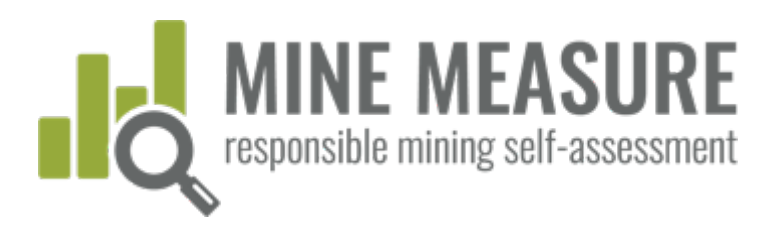

# Os auditores compartilham as informações po eles geradas

- § Os auditores podem compartilhar suas classificações preliminares com as minas.
- § Compartilhar essas informações pode fornecer a base para discussões entre as minas e os auditores.
	- § Isso pode levar a solicitações de auditor de informações adicionais.
	- § Também pode ajudar as minas a identificar se pode haver lacunas que desejam preencher antes de avançar para a etapa da auditoria no local.

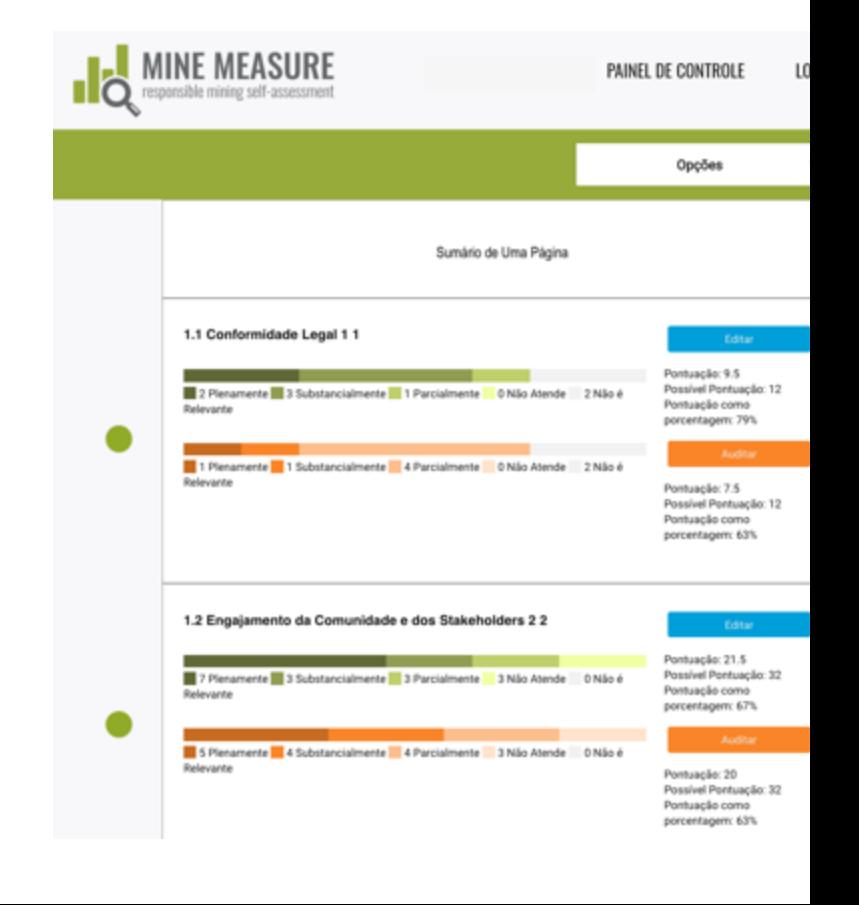

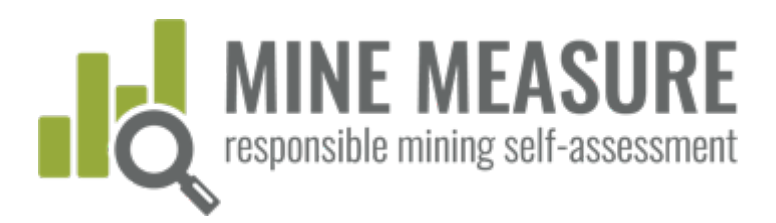

# Os auditores compartilham as informações po eles geradas

§ As minas podem ver a classificação do auditor, bem como a justificativa do auditor

### Progresso da Autoavaliação

- 1.2-Engajamento da Comunidade e dos · 1.3-Devida Diligência dos Direitos
- 1.4-Reclamações e Mecanismo de
- Queixas e Acesso a Remediação · 1.5-Transparência da Receita e dos
- 
- e 21-Avaliação e Gestão de Impacto
- $\begin{tabular}{ll} \multicolumn{2}{l}{{\footnotesize{0.22-Concentration, proto, Privio e}}} \\ & Interrado (CLP) \\ \end{tabular}$
- $0 = 2.3 0$ btenção de apoio à co<br>entrega de benefícios
- $\otimes$  2.4-Reassertamento 2.5-Preparação e Resposta a
- Emergéncias
- $\begin{tabular}{ll} \textbf{a} & 2.6-Planejamento e Revuperação de  
Franciamento e Encorramento \\ \end{tabular}$
- $\begin{tabular}{ll} \hline \textbf{a} & 3.1–Requistors de Trabalho Jurto a \\ \textbf{Termos de Trabalho} \end{tabular}$ 3.2-Saúde e Segurança Ocupacional
- 13-Saúde e Segurança na Comunidad
- $\begin{tabular}{ll} \hline \textbf{8} & 3.4–Minesplo & Aress Metadus por \\ \textbf{Conflitos ou de Aho Risco} & \end{tabular}$
- $\bullet \ \backslash$  5-Disposições de Segurança 0 3.6 Mineração Artesanal e em Peque
- Escala · 3.7-Património Cultural
- 4 4.1-Gestão de Residuos e Materiais
- 4 42-Gerenciamento de Água
- $\bullet$  4.3-Qualidade Do A · 4.4-Ruido e Vibração
- 4 45-Emissão de Gases de Eleito Estufa
- · 4.6-Biodiversidade, Serviços Ecossistêmicos e Áreas Pro
- · 4.7-Gerenciamento de Cianeto 0 4.8-Gerenciamento de Mercúrio
	-

### 1.1.1. Conformidade com as Leis do País Anfitrião

#### 1.1.1.1. (critical requirement)

 $\bullet$ 

ᢦ

0

#### a operacional deve cumprir todas as leis aplicáveis do país ant relação ao projeto de mi

Atende Plenamente A mina possui um sistema para ras!<br>há evidências de que o projeto de m<br>anfecião, ou se estiver violando, anis

 $\overline{\phantom{a}}$  As m entr cont audi quis arqu que class mina class audi justi

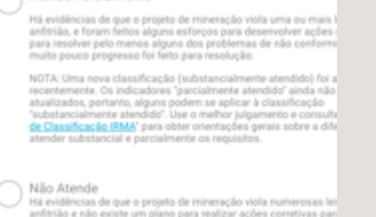

#### Adicione uma Justificativa para sua Classificação

I believe we fully meet this because we have not received any notifications from the government that we are out of compilance wi our permits. (James) I believe we only substantially meet this because or permits. (James) I

Auditor rationale for rating<br>Does not have a system in place to track permits and ALL relevant host country laws.

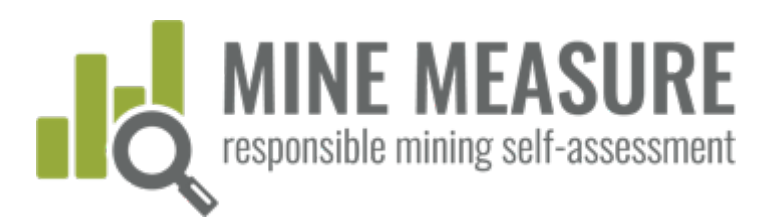

# Compartilhar os resultados com outros

- § Você pode compartilhar os resultados com as partes interessadas ou outras pessoas em sua organização que precisam ver, mas não precisam editar/contribuir para a autoavaliação. (Consulte as páginas 17 e 18 sobre como adicionar visualizadores)
- § Os visualizadores podem ver classificações, justificativas e pontuações, mas não podem acessar os documentos carregados ou fazer qualquer alteração nas informações

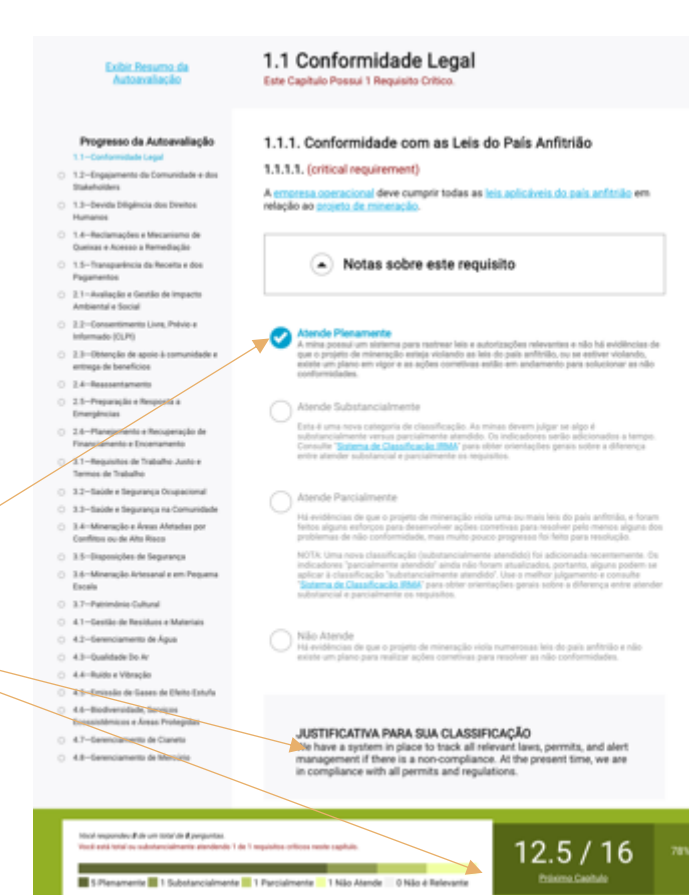

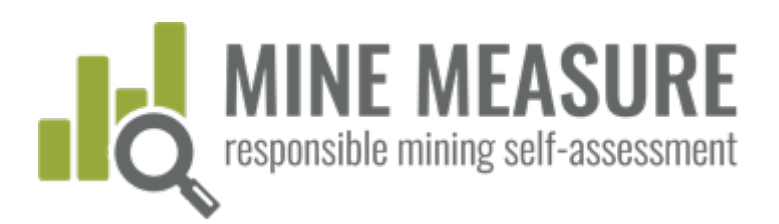

# Resumo completo dos resultados

- § Visualizar um resumo completo dos resultados de sua autoavaliação
- § Visualizar o resumo de desempenho nos requisitos críticos somente
- § Fazer o download de um resumo completo dos resultados de sua autoavaliação

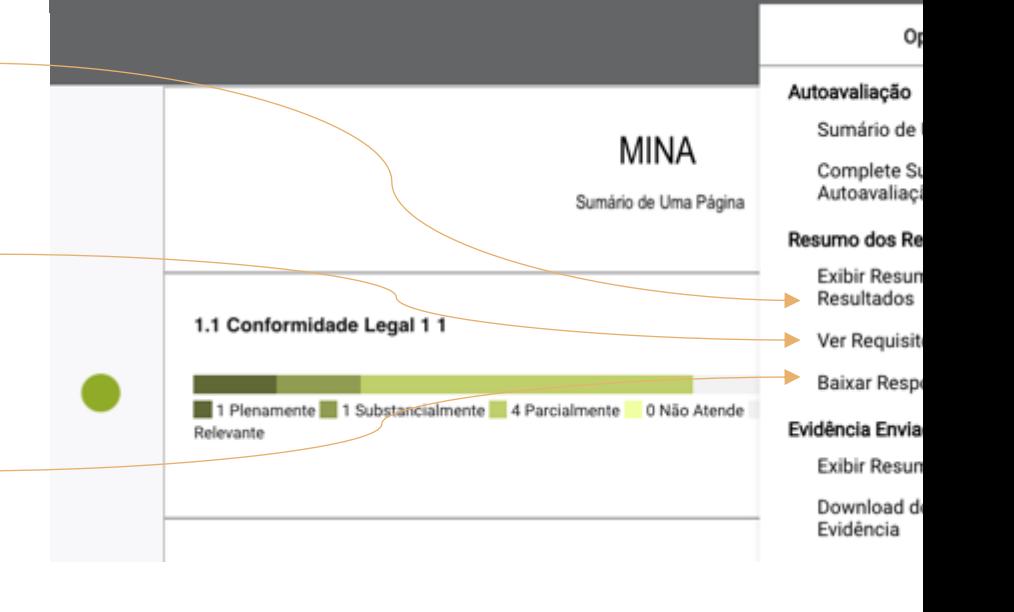

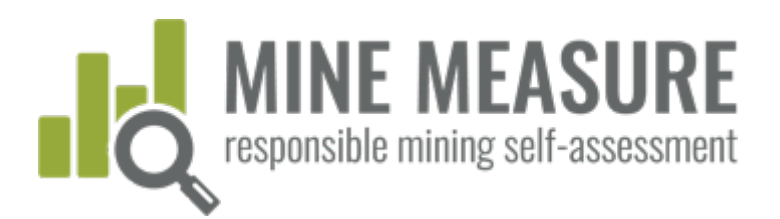

### Visualizar o resumo completo dos resultados

§ Os usuários veem uma lista de capítulos, pontuações para capítulos concluídos e quais capítulos foram ignorados ou marcados como irrelevantes.

### Sumário Completo dos Resultados

### Capítulos Concluídos (21)

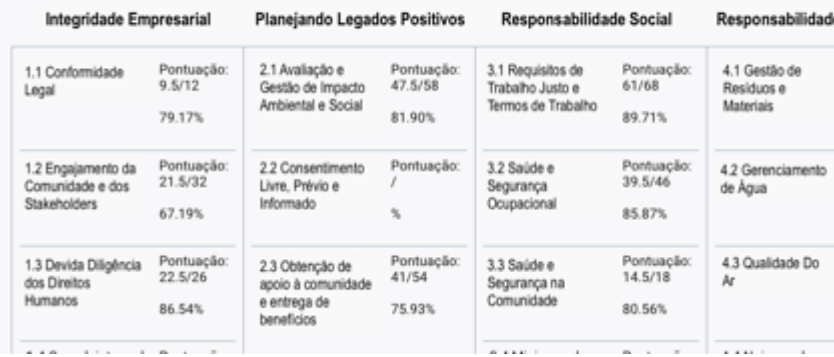

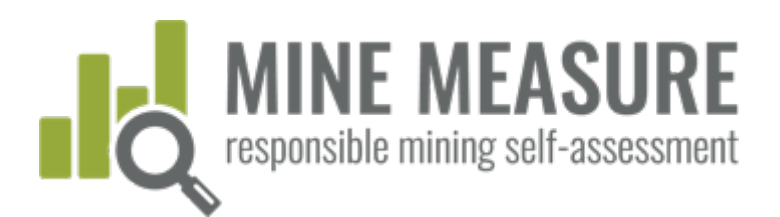

### Visualizar o resumo completo dos resultados

- Os usuários podem visualizar uma lista dos requisitos que foram substancialmente, parcialmente ou não cumpridos em cada capítulo.
- § Isso fornece uma análise de lacunas, identificando os requisitos onde o trabalho é necessário para cumprir totalmente com os requisitos do Padrão IRMA.

### Áreas a Serem Melhoradas por Capítulo

A seção a seguir lista os requisitos que não foram atendidos, ou foram atendidos apenas parcialmente, para os capítulos<br>que foram concluídos na autoavaliação. Os capítulos que foram ignorados ou considerados não relevantes incluídos abaixo.

#### 1.1 Conformidade Legal

#### Requisitos parcialmente atendidos

1.1.5. Manutenção e Divulgação de Registros

1.1.5.1. A empresa operacional deve manter registros e documentação suficientes para autenticar e demonstrar confor<br>leis do país anfitrião e com o Padrão IRMA

#### O que você pode fazer para atender aos requisi

A empresa operacional mantém registros e documentação suficientes para demonstrar conformidade

#### Requisitos substancialmente atendidos

- 1.1.1. Conformidade com as Leis do País Anfitrião
- 1.1.1.1. A empresa operacional deve cumprir todas as leis aplicáveis do país anfítrião em relação ao projeto de mineraç

#### O que você pode fazer para atender aos requisitos.

A mina possui um sistema para rastrear leis e autorizações relevantes e não há evidências de que o projeto de mineração esteja vi<br>estiver violando, existe um plano em vigor e as ações corretivas estão em andamento para sol

#### 1.1.3. Resposta à não Conformidade

1.1.3.1. Se o não cumprimento de uma lei do país anfitrião ocorrer, a empresa operacional deverá demonstrar que foram tomadas medidas oportunas e eficaze para remediar o não cumprimento e impedir que outras não conformidades se repitam

#### O que você pode fazer para atender aos requisitos.

Os planos foramisão implementados e as ações corretivas foram / são implementadas em tempo há

dade não foram tratados de maneira oportuna e eficaz, a empresa realizou uma avaliação para determinar por que as ações<br>mentou procedimentos para melhorar o tempo de resposta e a eficácia da resposta da empresa a não confo Se os problemas passados de não conformidade não foram<br>corretivas eram lentas ou ineficazes e implementou proced<br>futuras.

RESUMOS DE DADOS E RELATÓRIOS

RESUMOS DE DADOS E RELATÓRIOS

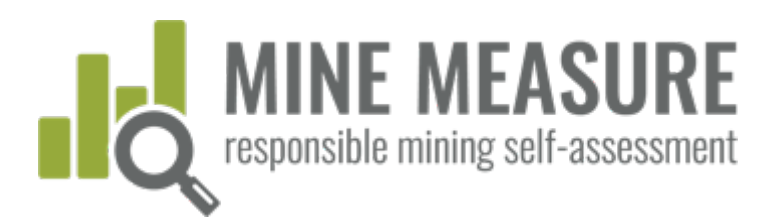

### Visualizar o desempenho nos requisitos críticos

- § Os usuários podem ver um resumo de como a mina atuou nos requisitos críticos
- Isso pode ajudar a identificar os requisitos a serem focados primeiro, visto que os requisitos críticos devem ser total ou substancialmente cumpridos para atingir a IRMA 50 ou superior.

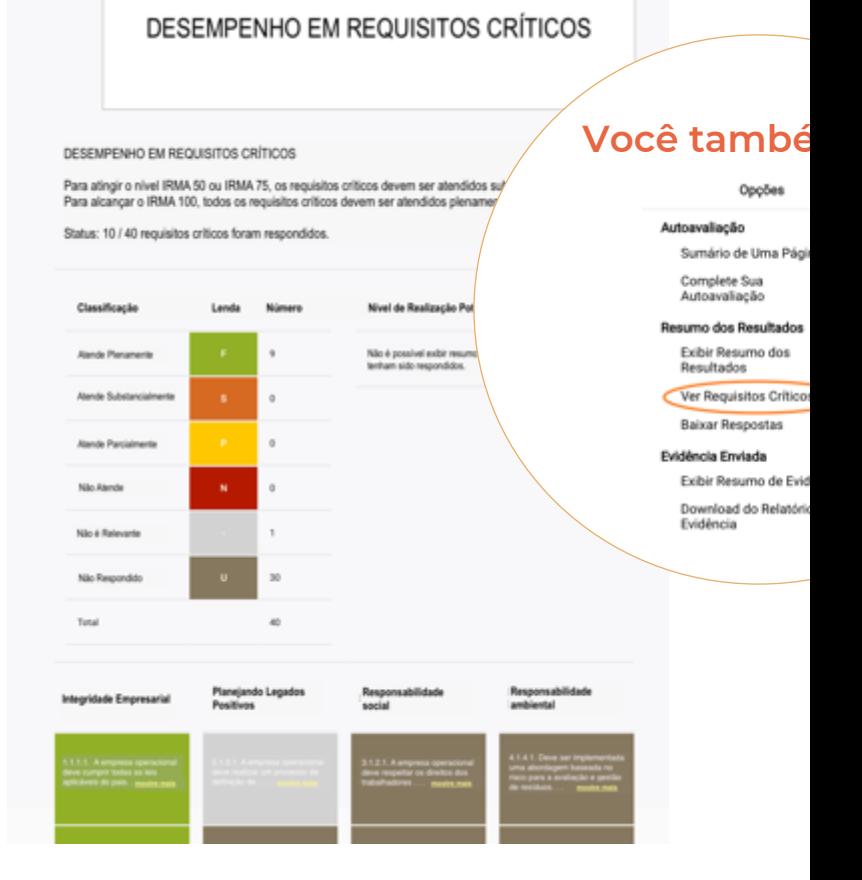

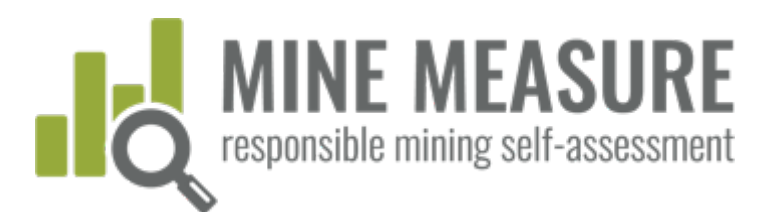

**Você també** 

Opções

# Fazer download do resumo completo dos resultados

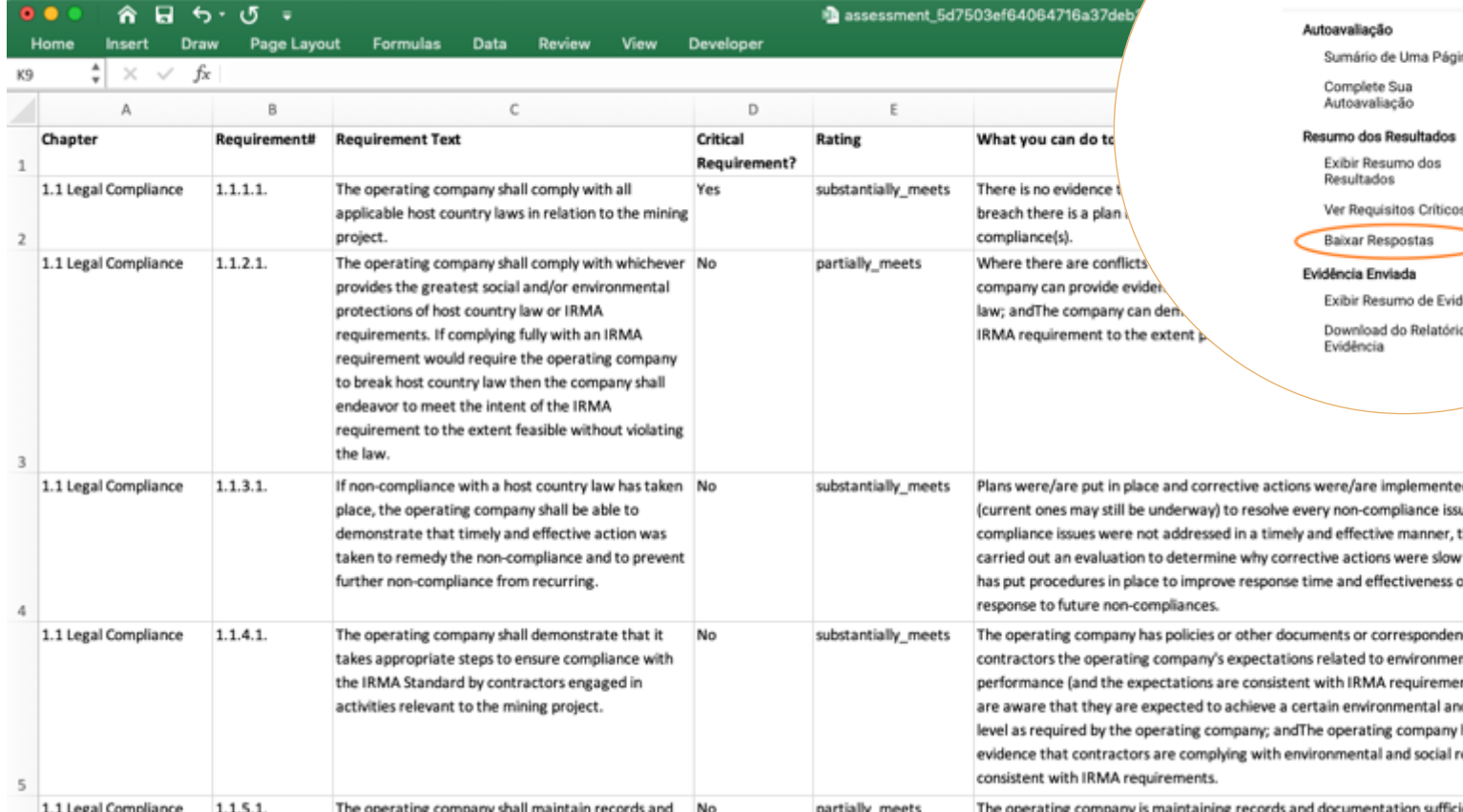

 $\frac{1}{2}$ 

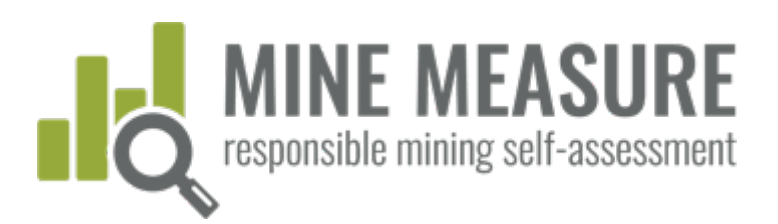

# Evidência carregada na ferramenta

- § Visualizar uma lista de evidências carregadas para cada capítulo e requisito.
- § Fazer download de um resumo completo de todas as evidências carregadas, com hiperlinks para os arquivos.

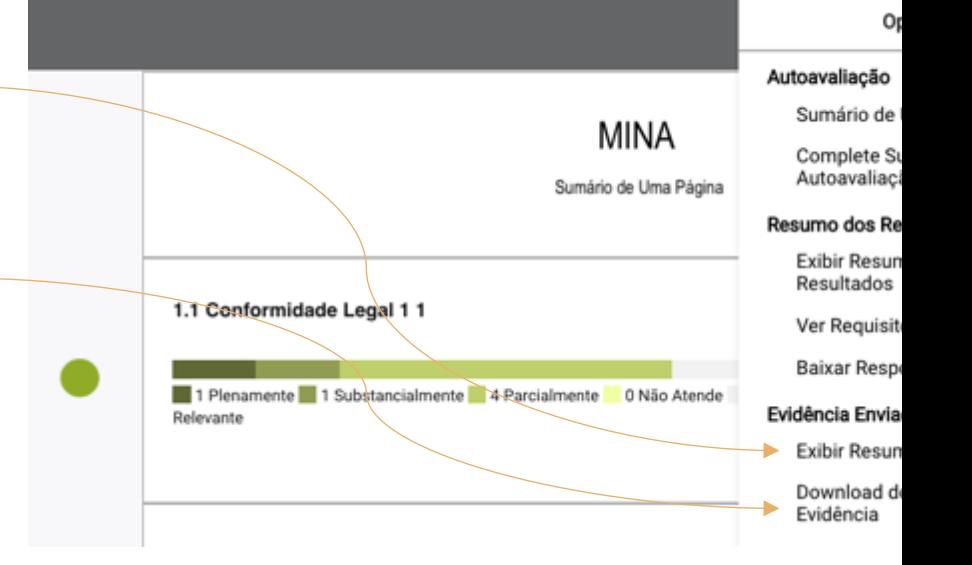

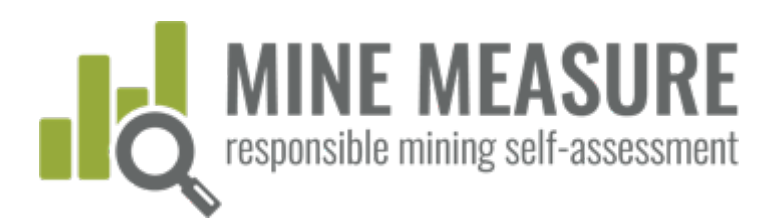

## Visualizar a lista de evidências por capítulo

- § Os usuários podem visualizar informações sobre os arquivos carregados como evidência em cada capítulo. As informações são enumeradas para cada requisito.
- Os hiperlinks permitem que os usuários baixem arquivos de evidências.

### Lista Completa de Arquivos de Autoavaliação

Mina : IRMA Test Site<br>Localização da mina: Silverton, COLORADO United States<br>Data da última modificação da autoavaliação: Mar 17, 2021

### 1.1 Conformidade Legal

### Requisito critico

1.1.1.1. A empresa operacional deve cumprir todas as leis aplicáveis do país anfitrião em relação ao projeto de mineração. CLASSIFICAÇÃO DA MINA

Atende Plenamente

DATA DE ENTRADA<br>Wed, 27 May 2020 12:42:21 GMT

ARQUIVOS ENVIADOS (EVIDÊNCIAS)

NOTAS NO ARQUIVO<br>See pages 6 - 20 for lists and descriptions of legal context, and laws that are relevant to the mine. Page 27<br>lists international treaties that have been ratified by host country.

DATA DE ENTRADA<br>Wed, 27 May 2020 12:43:24 GMT

```
ARQUIVOS ENVIADOS (EVIDÊNCIAS)
```
NOTAS NO ARQUIVO ee rows 3 - 16 for list of current environmental and legal permits.

DATA DE ENTRADA<br>Tue, 22 Sep 2020 20:26:24 GMT

ARQUIVOS ENVIADOS (EVIDÊNCIAS)

NOTAS NO ARQUIVO See doc 1, page 15 See doc XXX, page 16

<span id="page-51-0"></span>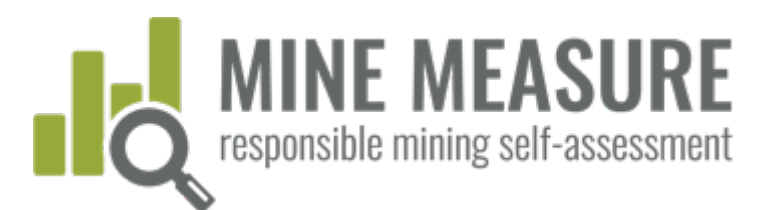

# Resumos da

displaced.

# Fazer download da lista completa de evidências carregadas

In either case, these plans shall, at a

minimum:a. Describe how affected people will be involved in an ongoing process of

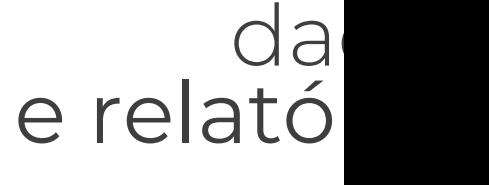

### **Você tambér**

Opções

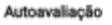

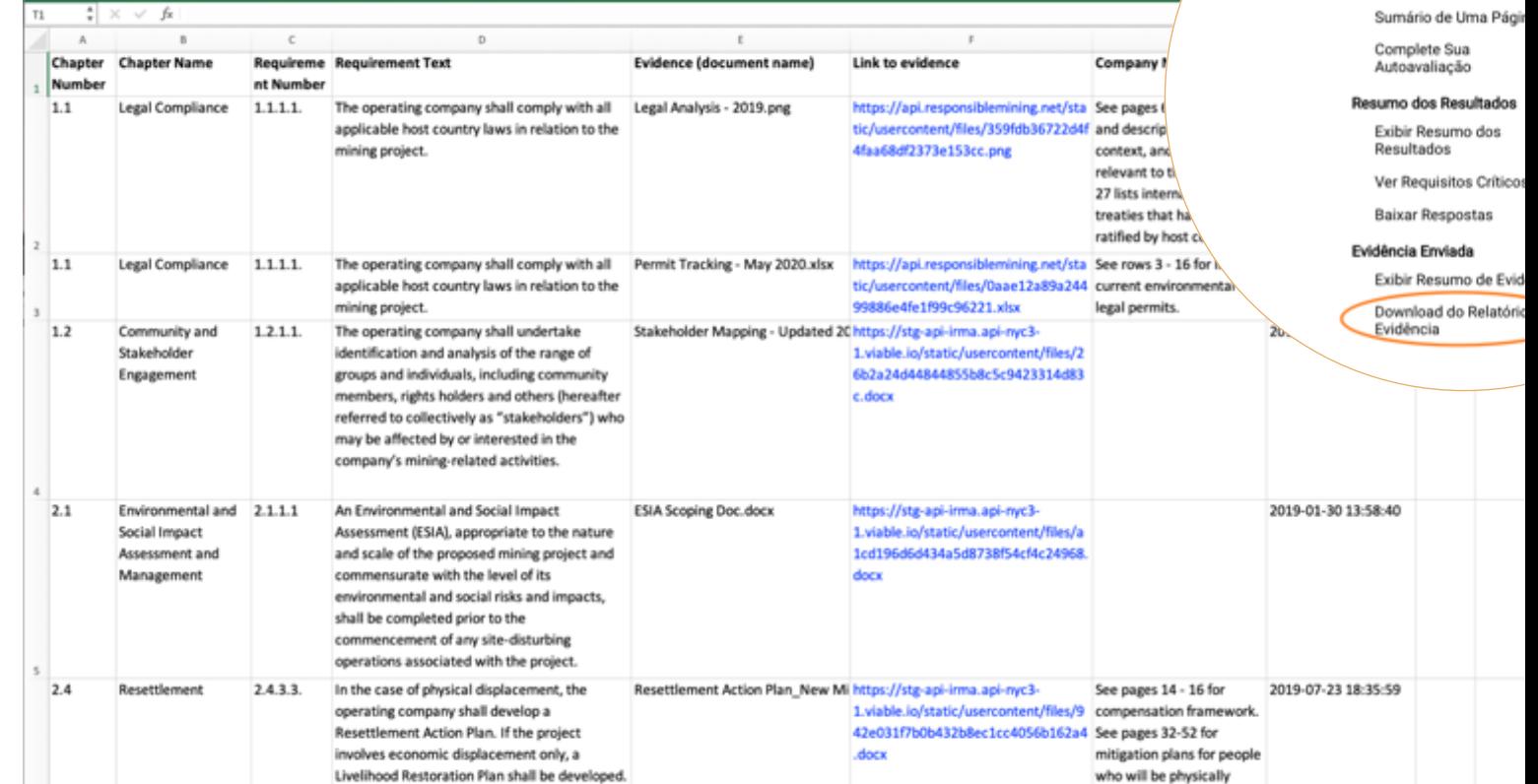

 $A$  and  $A$  and  $B$ 

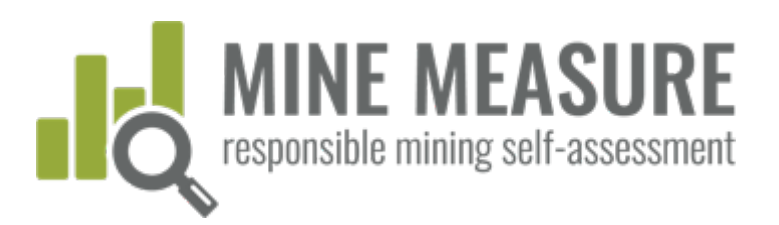

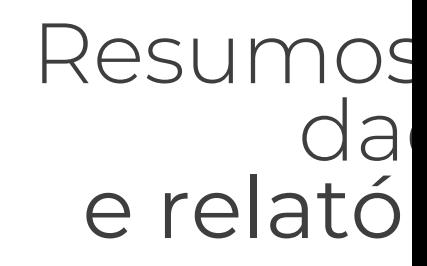

# Fazer download do relatório de autoavaliação pdf

EM BREVE!

- § Resumo das pontuações por capítulo
- § Resumo das classificações para todos os requisitos críticos
- § Lista completa de classificações para todos os requisitos

IRM Minitative for Responsible **SELF-Acc IT REPORT** 

IRMA Standard for Responsible Mining, v.1.0

<span id="page-53-0"></span>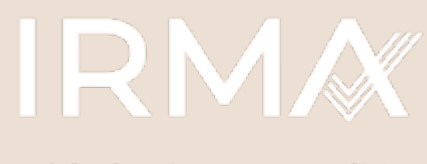

**Initiative for Responsible Mining Assurance** 

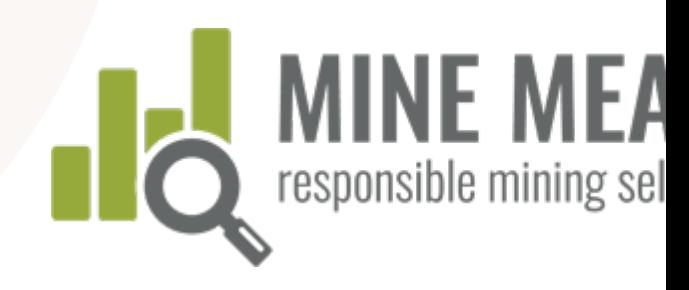

### Se você tiver dúvidas, entre em contato:

Lisa Sumi, Diretora de Padrões e Garantia da IRMA lsumi@responsiblemining.net

### Para obter mais informações, visite:

Ferramenta de autoavaliação: tools.responsiblemining.net/self-assess Mapa de Mineração Responsável: map.responsiblemining.net Site da Web da IRMA: responsiblemining.net